# オフィスソフトを操作するための RTC群

宮本 信彦

### 開発概要

- Microsoft Office、OpenOfficeの表計算機能、文書作成機能等を RTミドルウェアを用いたシステムで利用するためのRTC群
	- Excel、Calc(表計算機能)を操作するRTC
		- セルのデータをデータポートから入出力
	- Draw(図形描画)を操作するRTC
		- 図形の位置、姿勢をデータポートから入出力
	- Base(データベース)を操作するRTC
		- サービスポートを利用することでデータベースを操作
	- PowerPoint、Impress(プレゼンテーション)を操作するRTC
		- 上映中のスライドの番号の変更、線の描画
	- Word、Writer(文字表示)を操作するRTC
		- データポートで受信した文字列を文書に入力

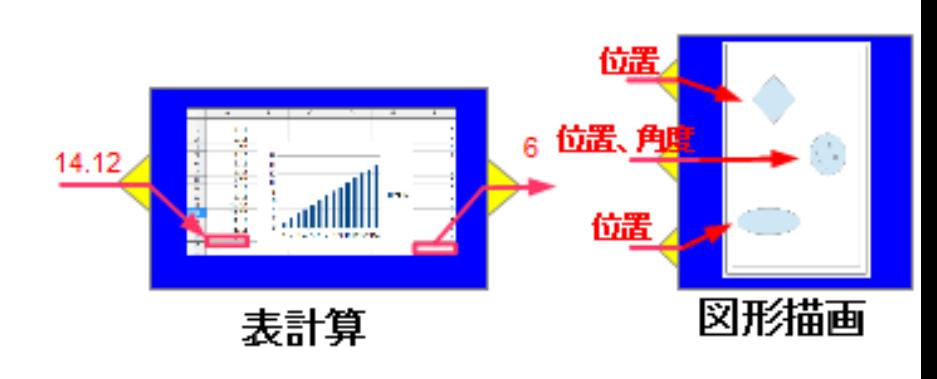

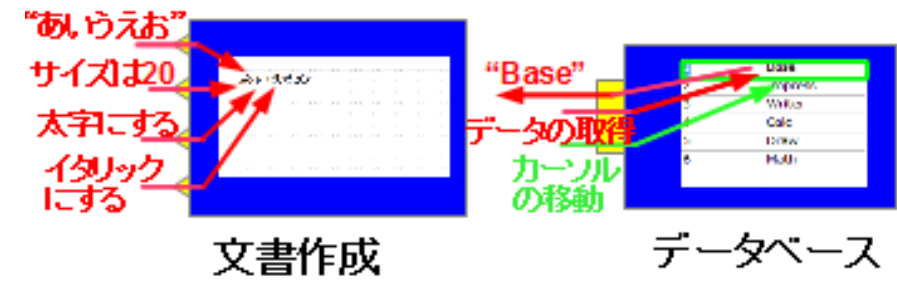

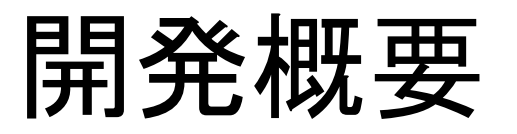

### • InPortで受信したデータをセルに入力する例

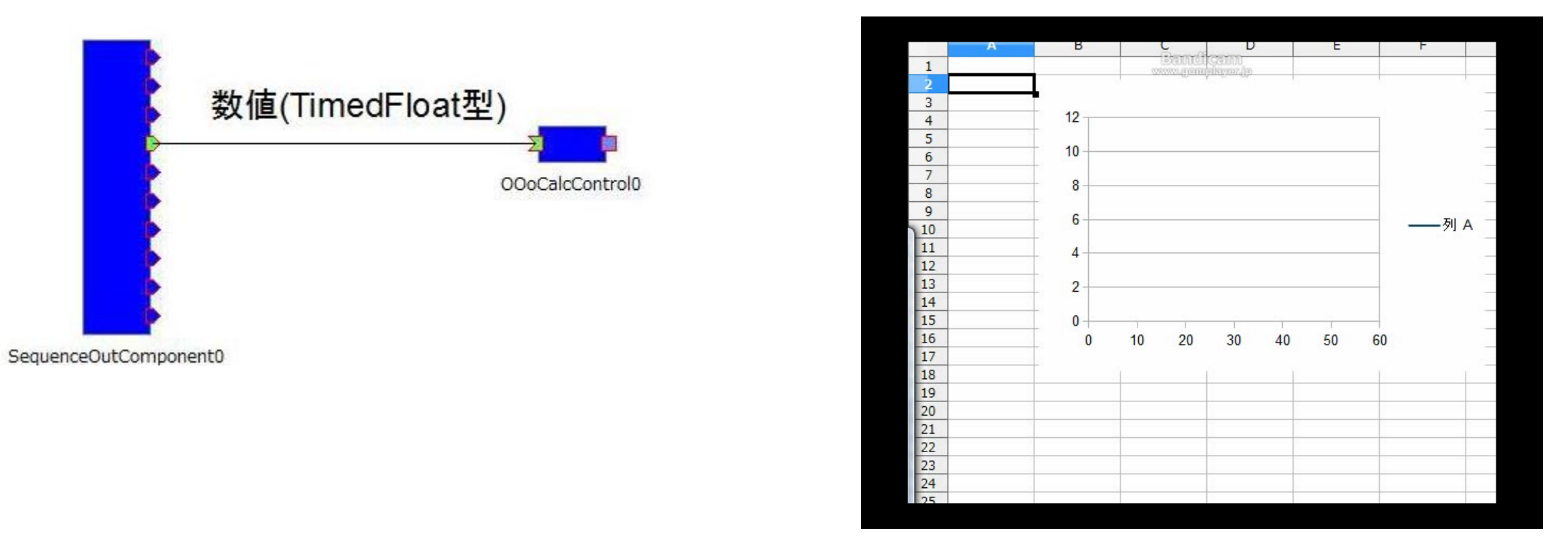

• OpenOffice、Microsoft OfficeのドキュメントをRTCで操作できれば 面白いかもしれない

## OpenOfficeを操作するためのRTC群

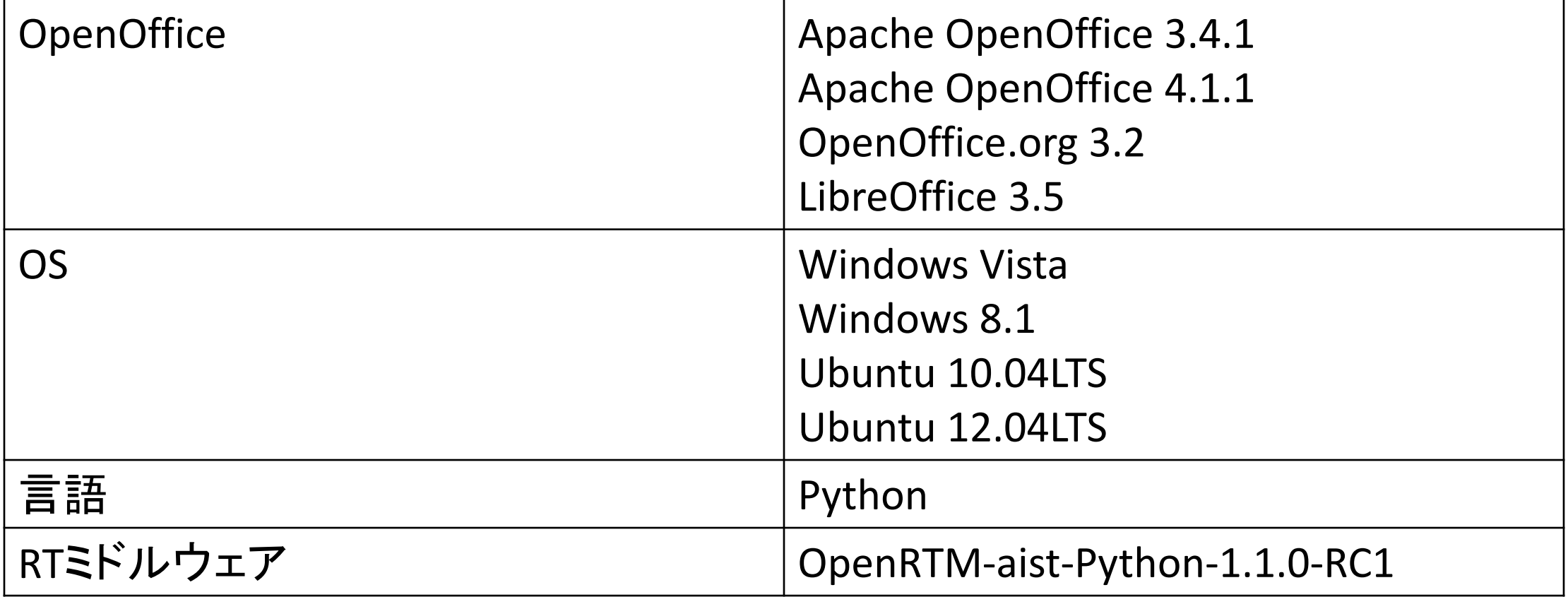

- 5種類のコンポーネントを作成
	- Calc(表計算)、Draw(図形描画)、Base(データベース)、 Impress(プレゼンテーション)、Writer(文書作成)

## Microsoft Officeを操作するためのRTC群

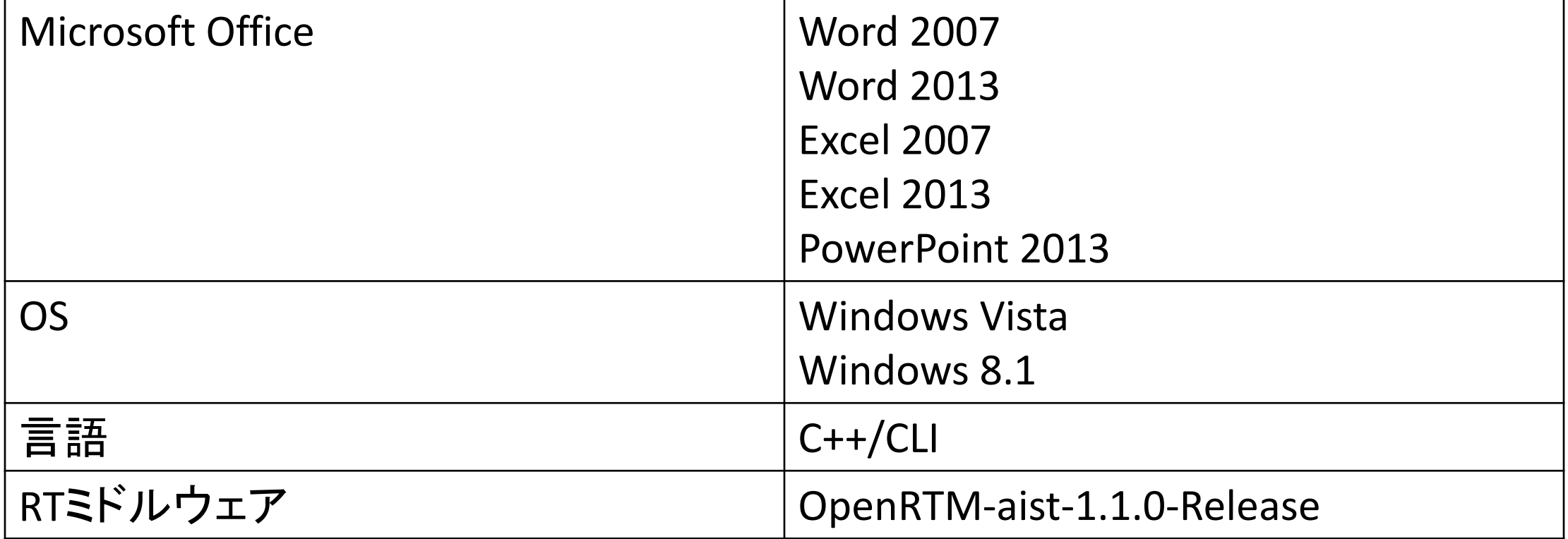

- 4種類のコンポーネントを作成
	- Excel(表計算)、PowerPoint(プレゼンテーション)、 Word(文書作成)、MODI(文字認識)

指定位置のセルを操作するサービス

- InPortで受信したデータをセルに入力
	- データの保存、グラフで表示したい場合に使用
- セルのデータをOutPortから出力
- InPortで受信したデータを数式で計算後OutPortから出力
	- シミュレーション等で使用
- データポートは動的に追加可能
	- BasicDataType.idl、ExtendedDataTypes.idlで定義されたデータ型に対応
	- GUIによる操作、もしくはコンフィギュレーションパラメータで追加するデータポートの設定可

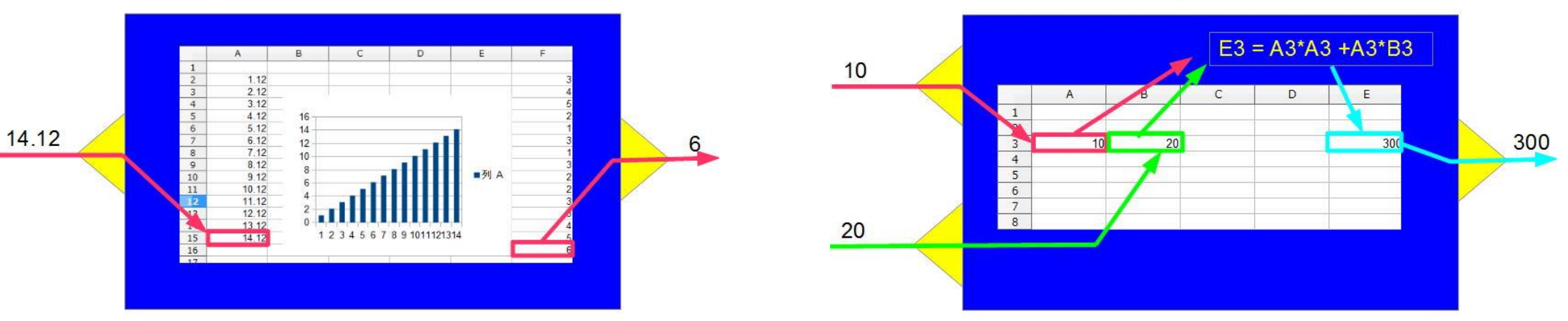

### • データポートの追加の手順

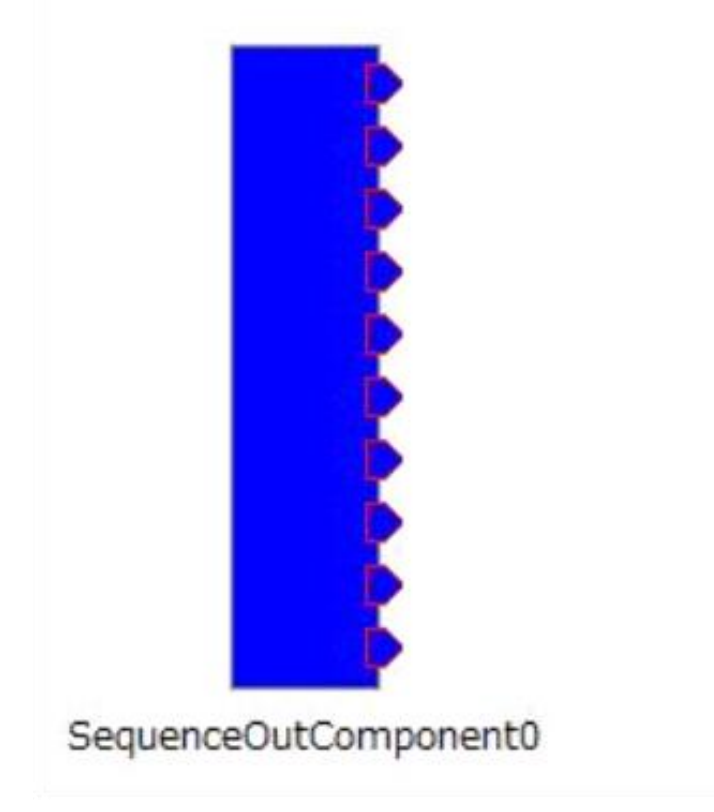

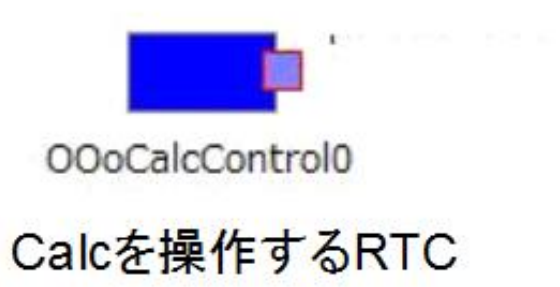

テスト用RTC

• GUIを操作することでセルのデータを入出力するデータポートを追加

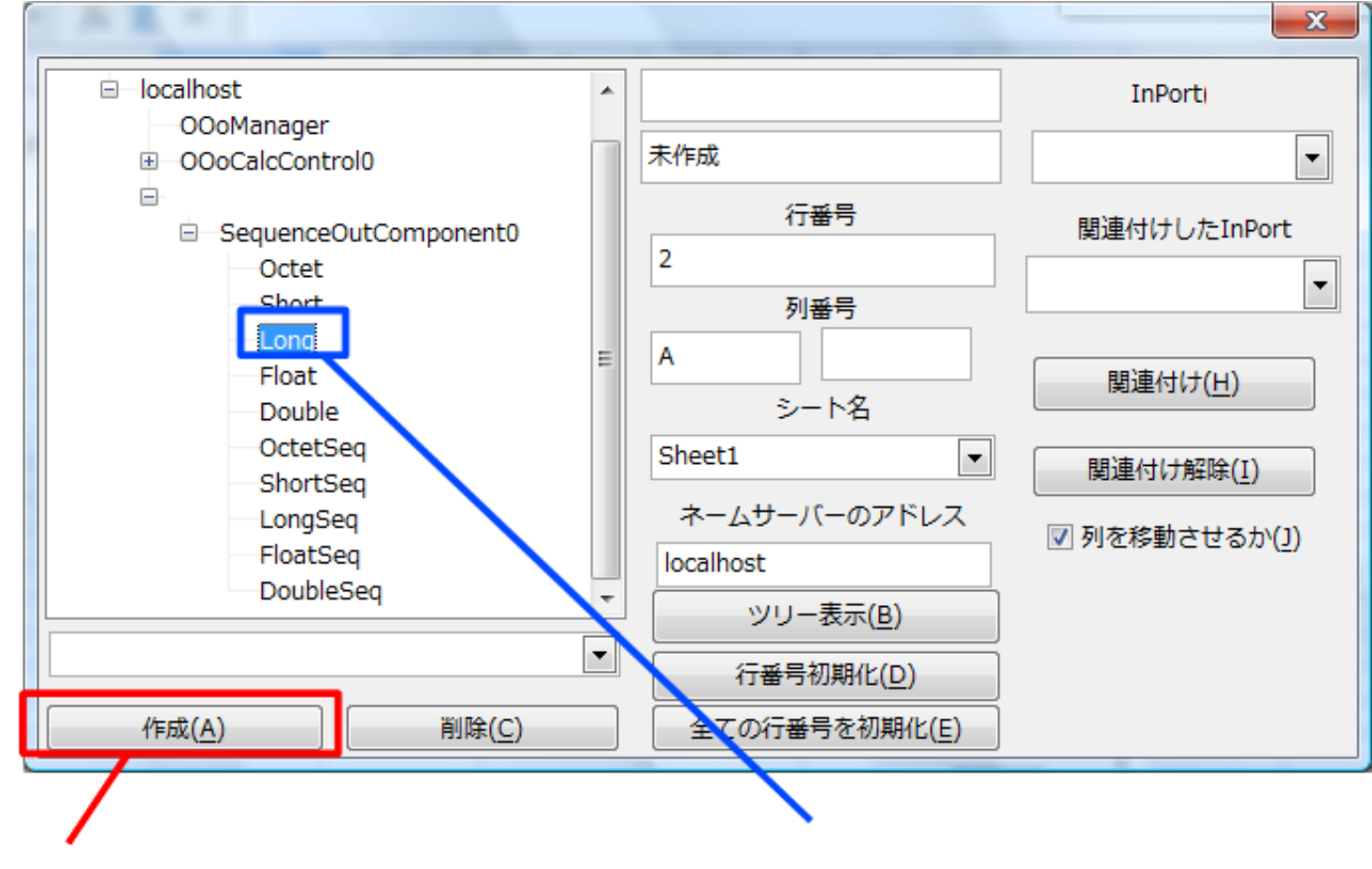

2:データポート作成ボタンを押す 1:ツリーからデータポートを選択

• 以上の手順でデータポートの生成、接続ができる

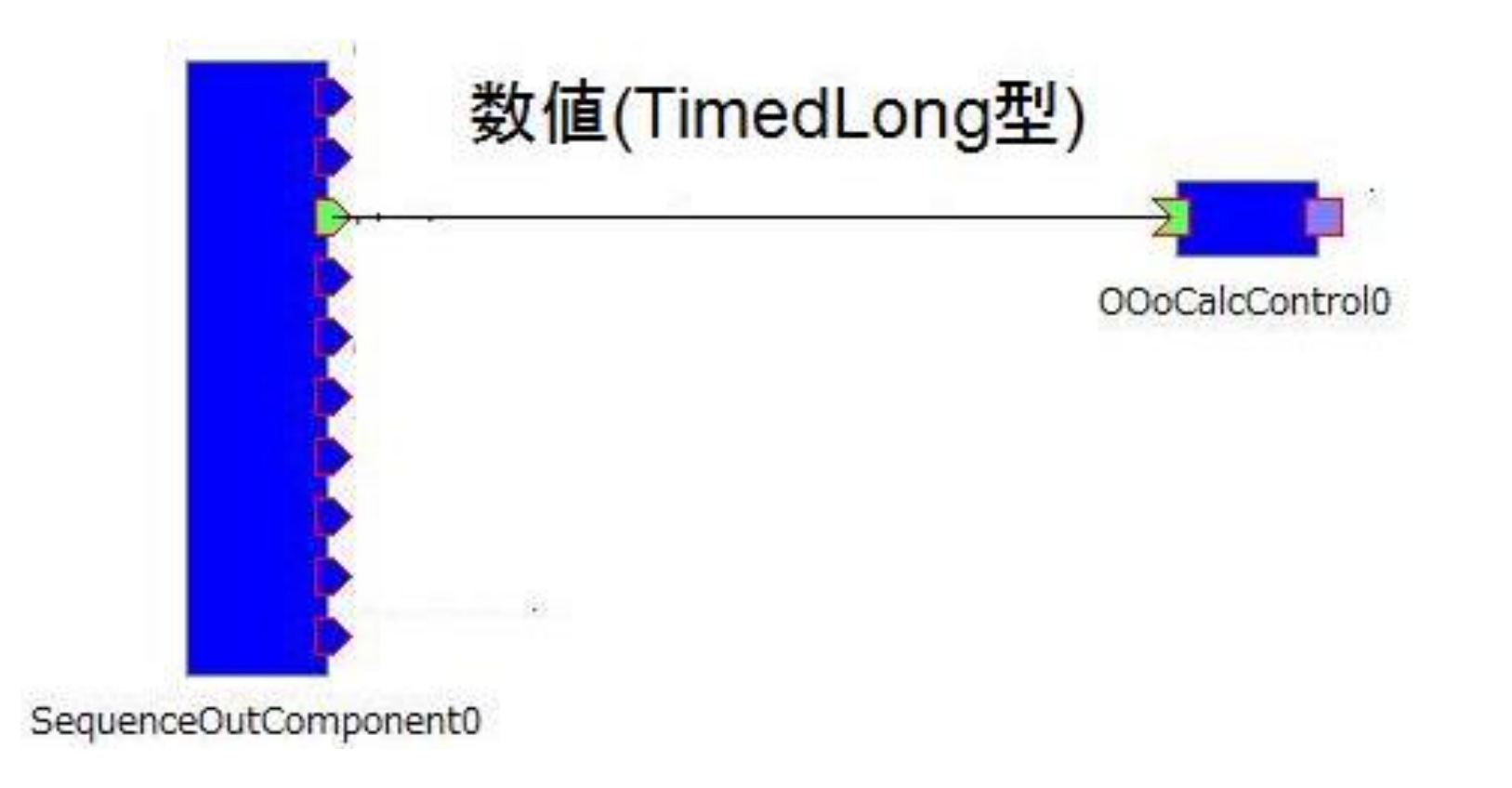

• InPortで受信したデータをセルに入力

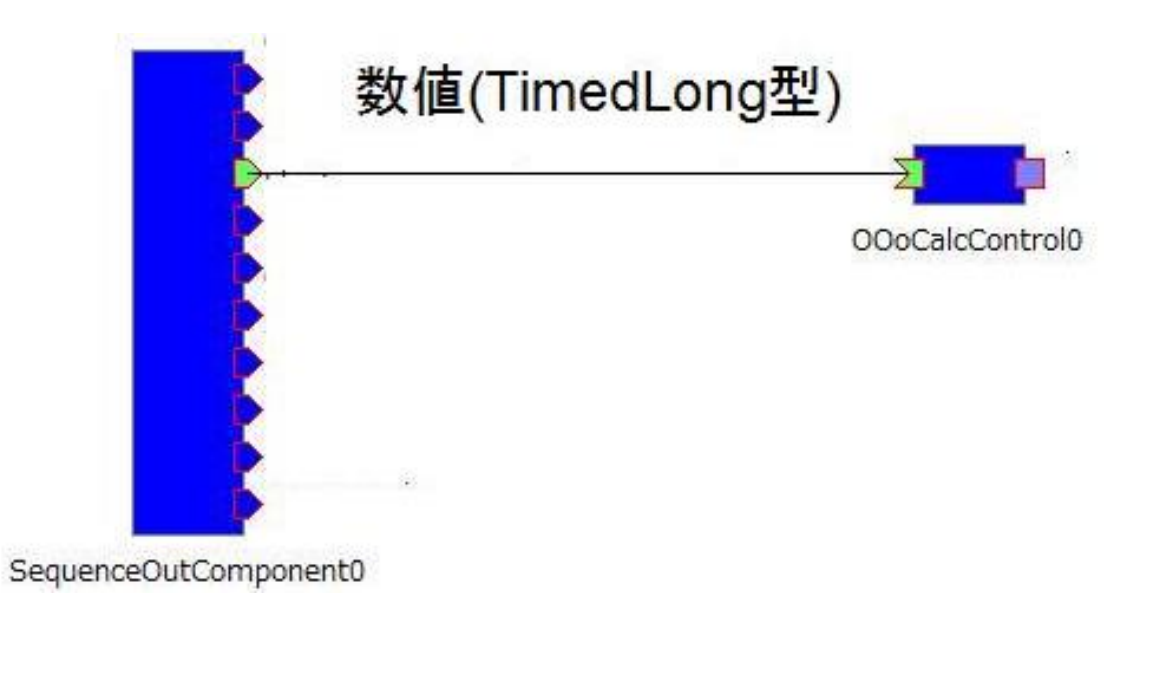

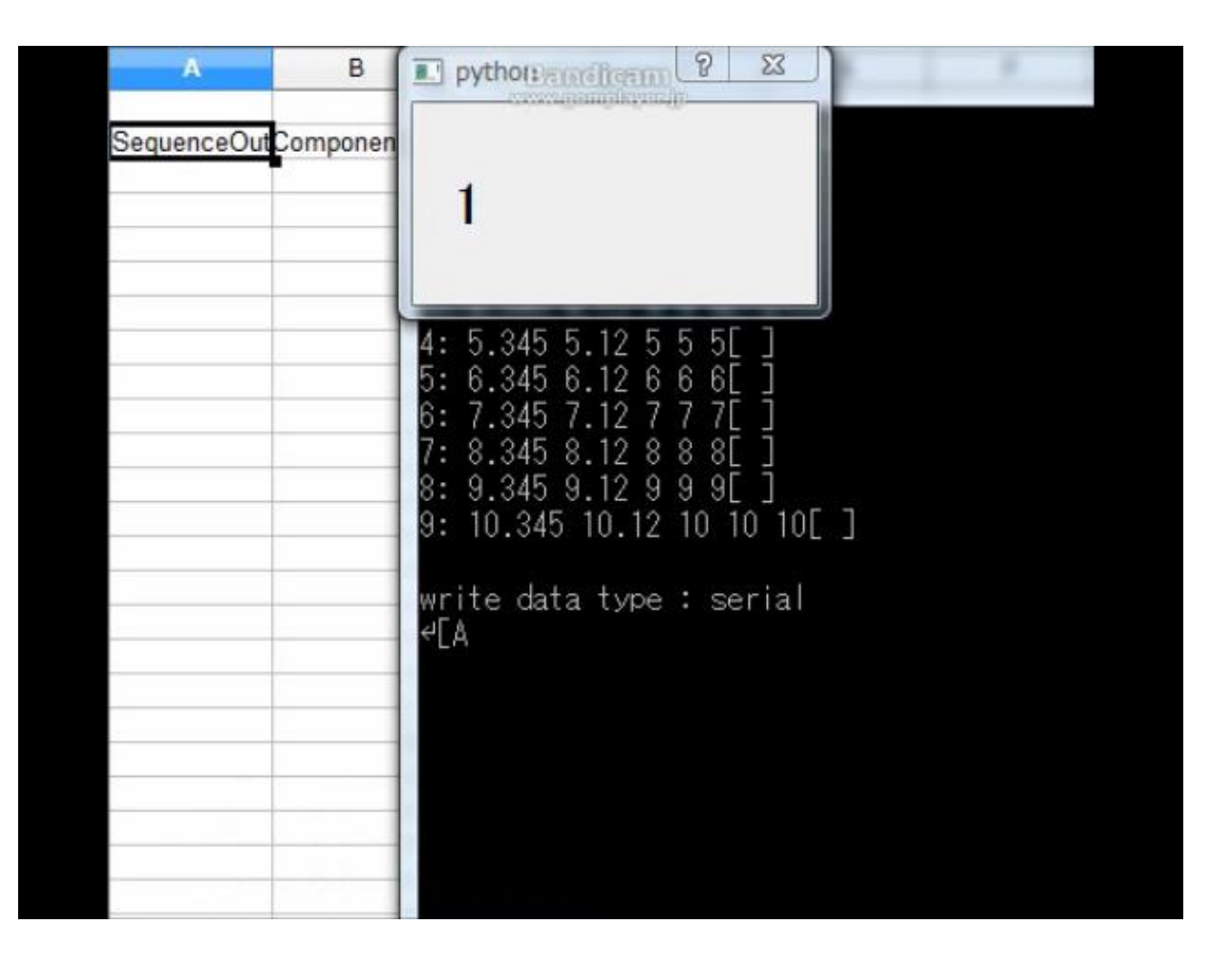

### • セルの値をOutPortから出力

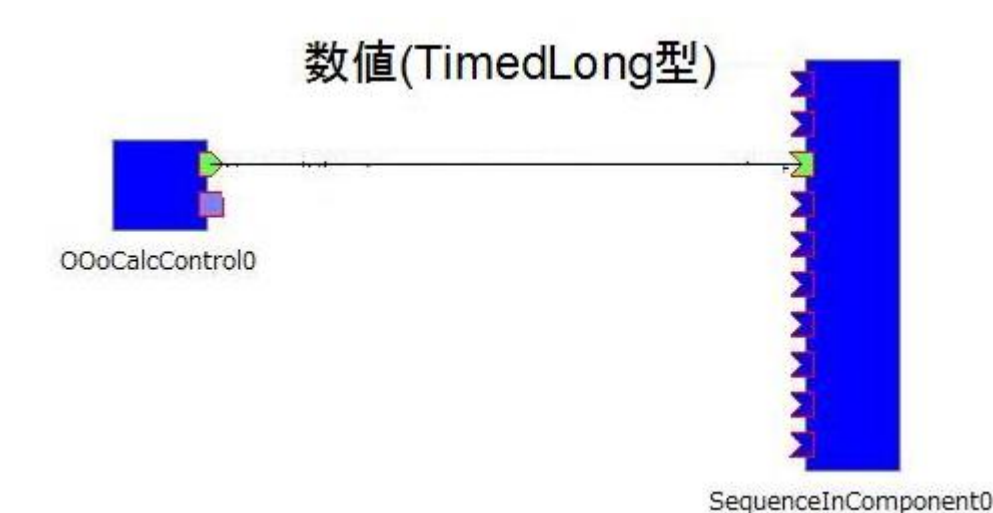

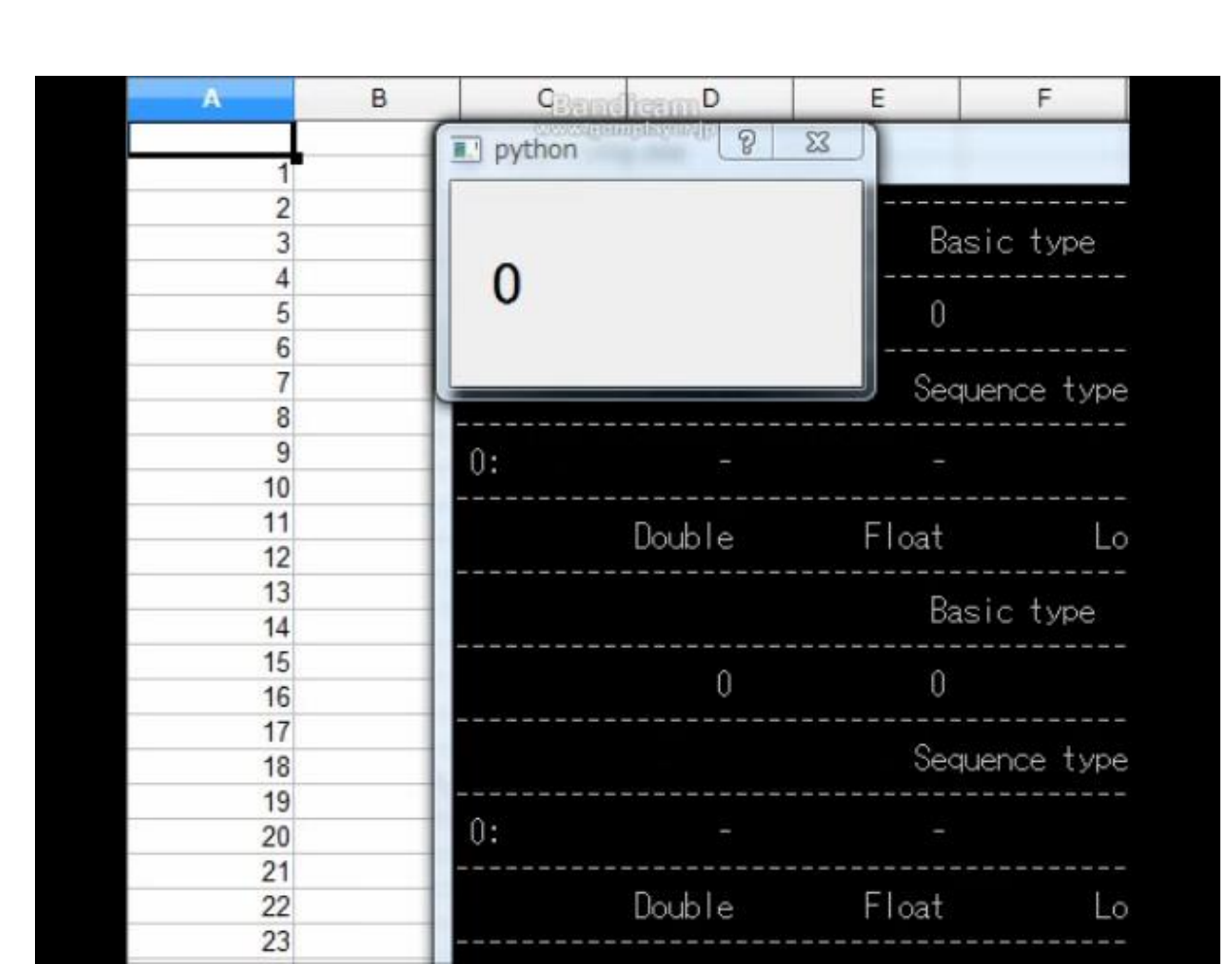

### • InPortで受信したデータを数式で計算後OutPortから出力

• 以下の例は入力した値を3倍にして出力する単純な計算式です

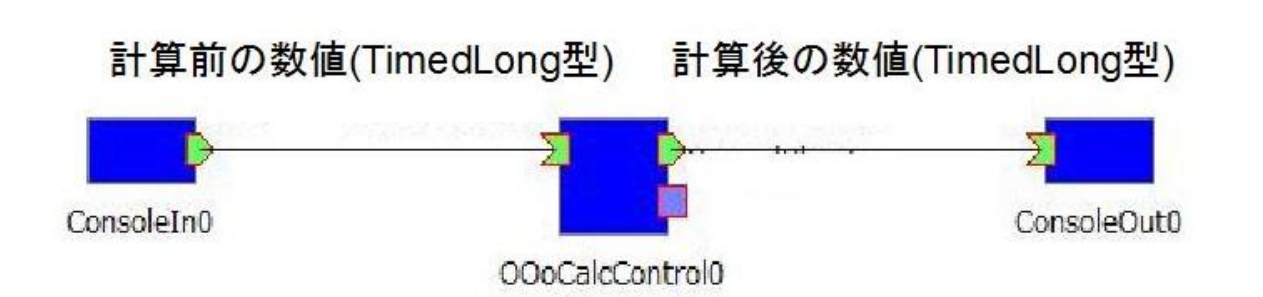

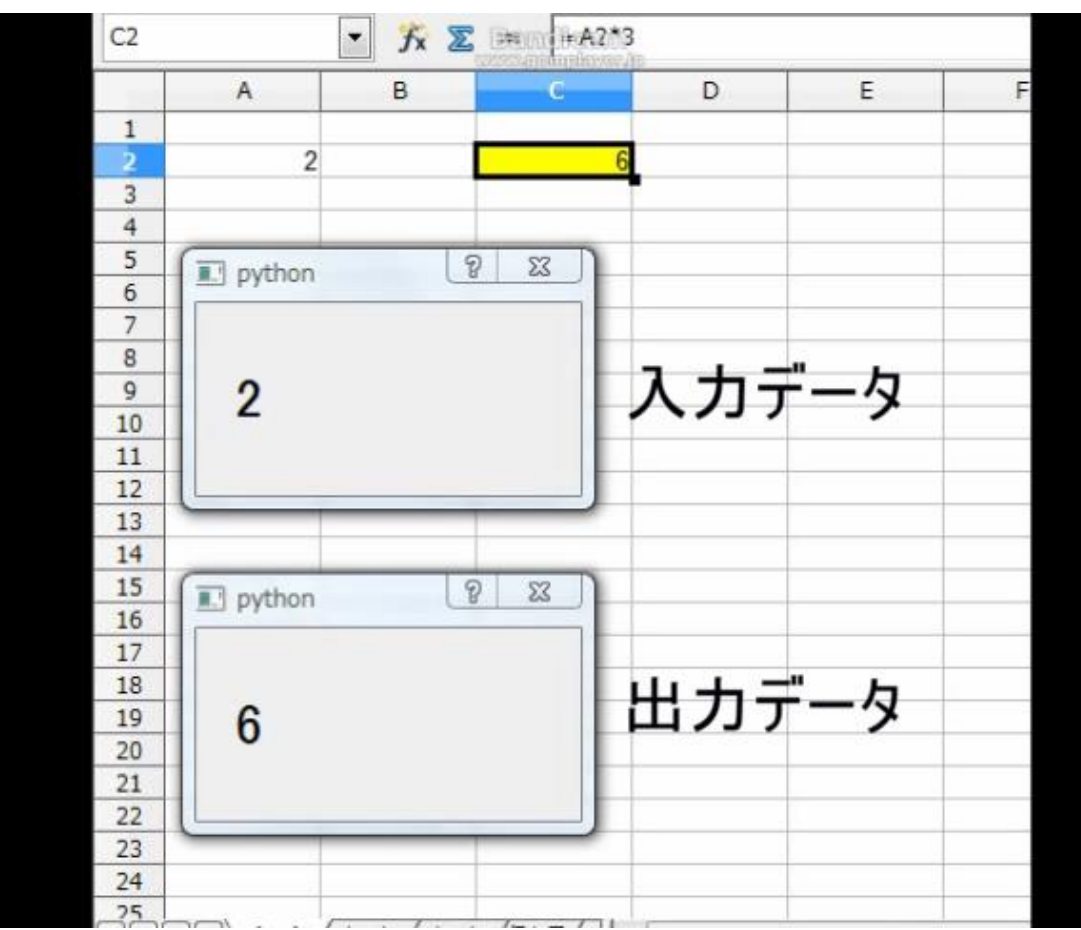

• シミュレーションへの応用

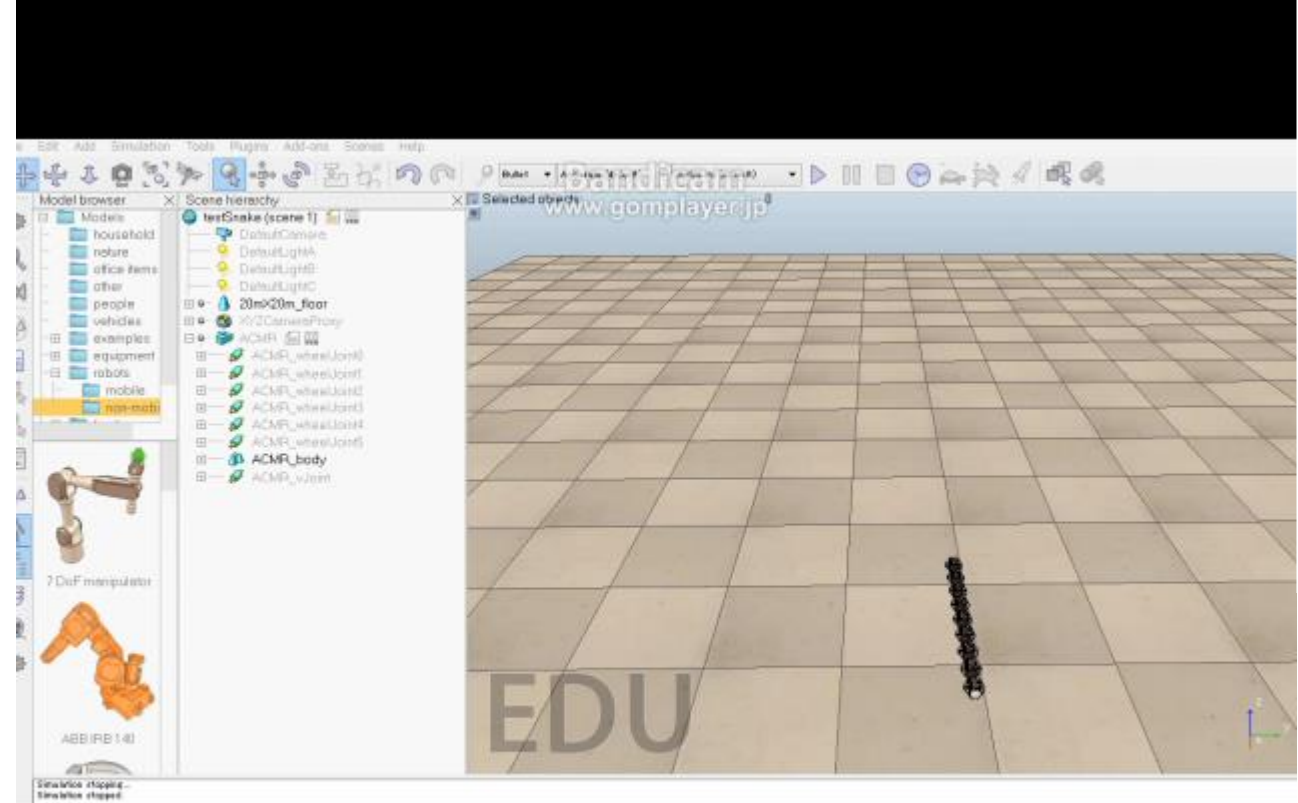

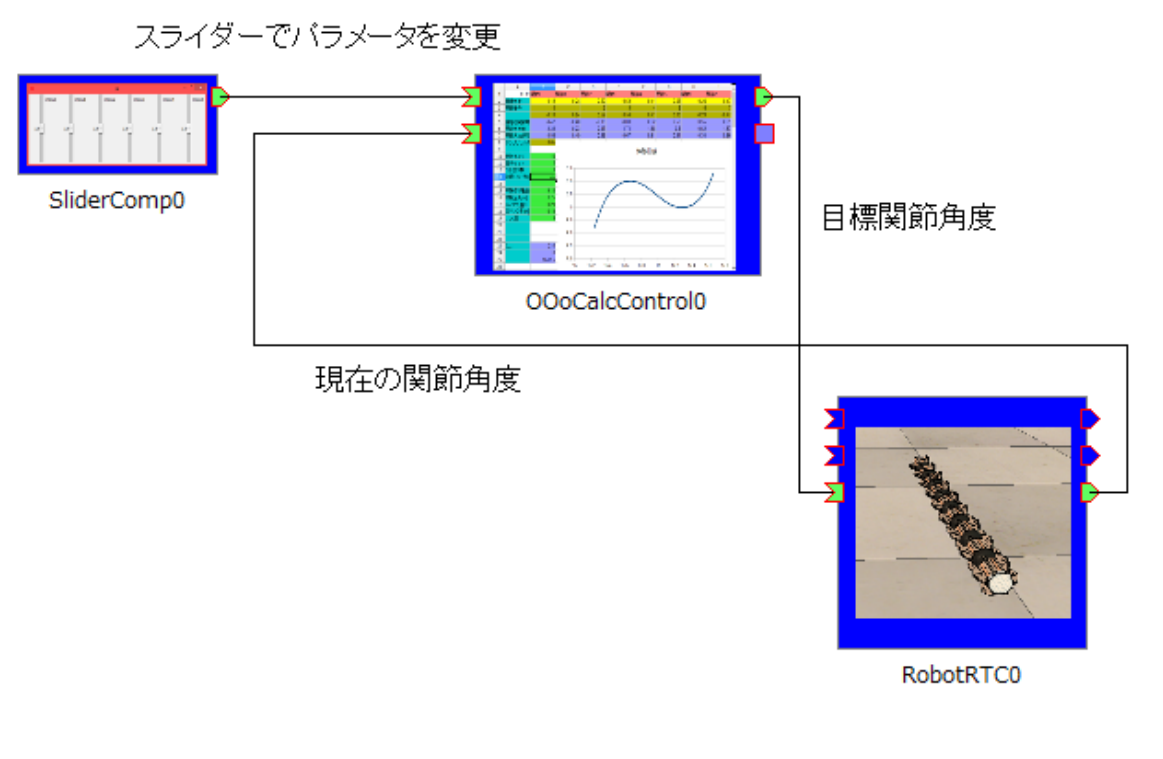

• V-REPとV-REPのOpenRTM-aist対 応プラグインを使用

- InPortへの入力により図形の位置を操作
	- ロボットの位置を表示したい場合などに使用
	- 図形の位置をOutPortから出力する事も可能
- データポートは動的に追加可能
	- 14種類のデータ型に対応
	- GUIによる操作により追加するデータポートの設定可能

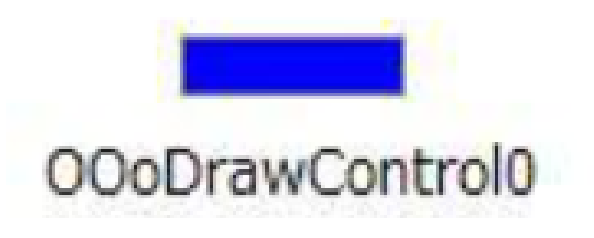

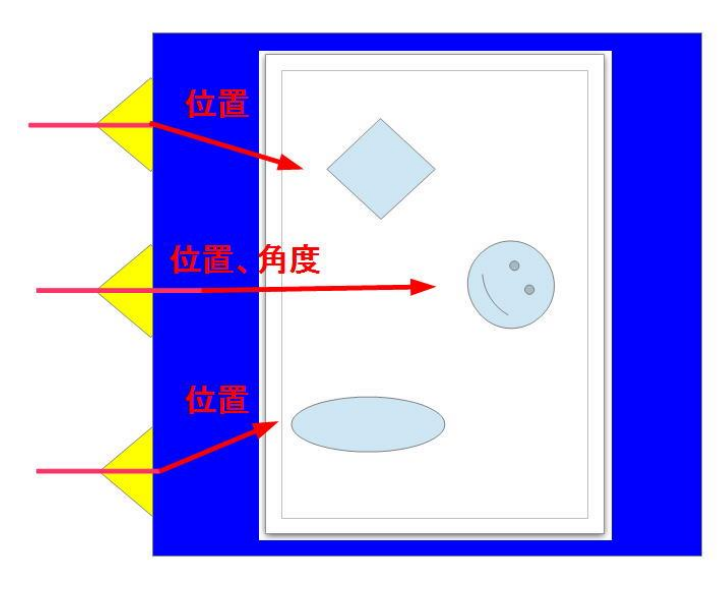

### • データポートの追加の手順

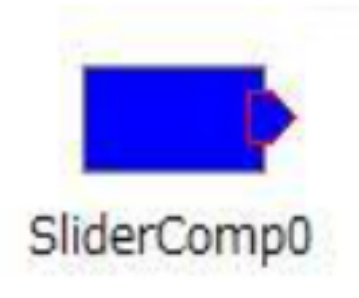

テスト用RTC

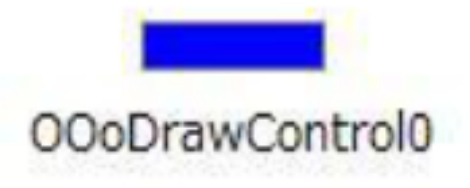

#### Drawを操作するRTC

• GUIを操作することで図形の位置を入出力するデータポートを追加

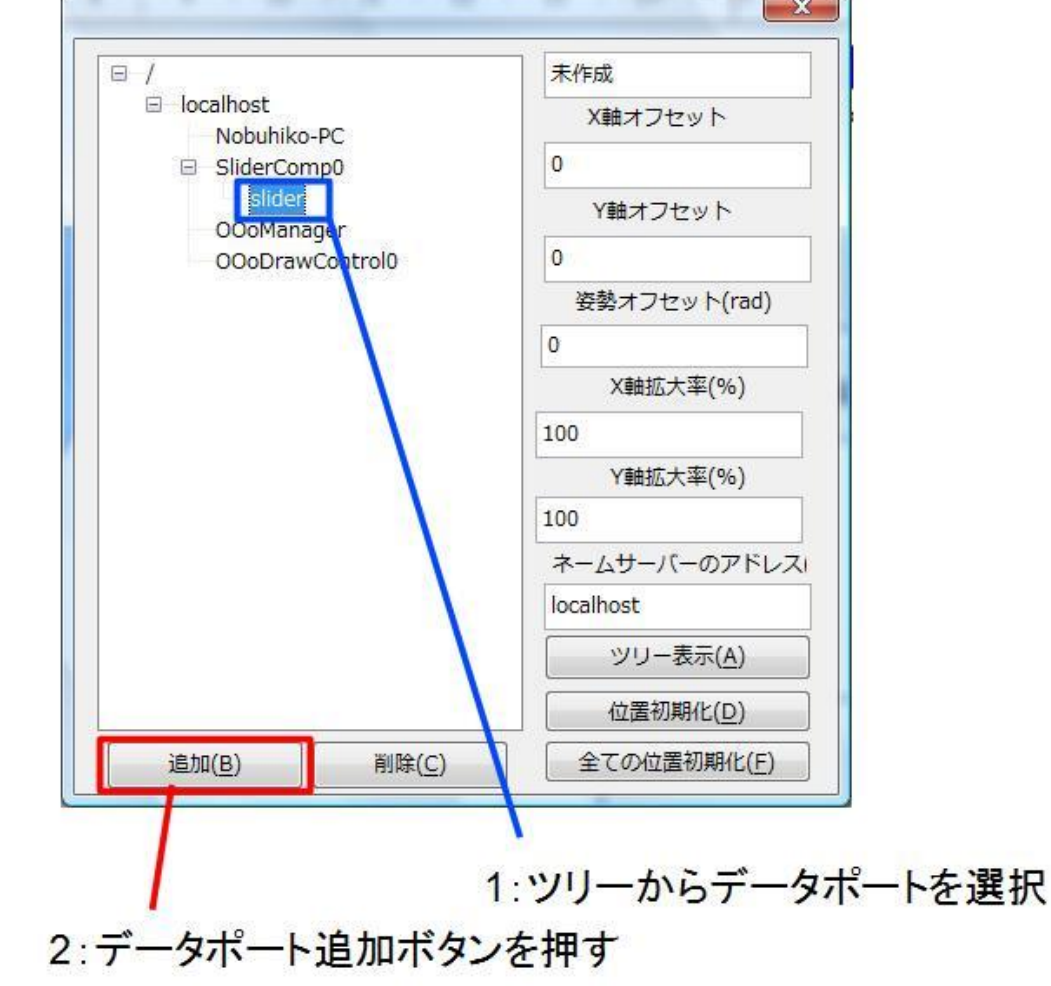

### • 以上の手順でデータポートの生成、接続ができる

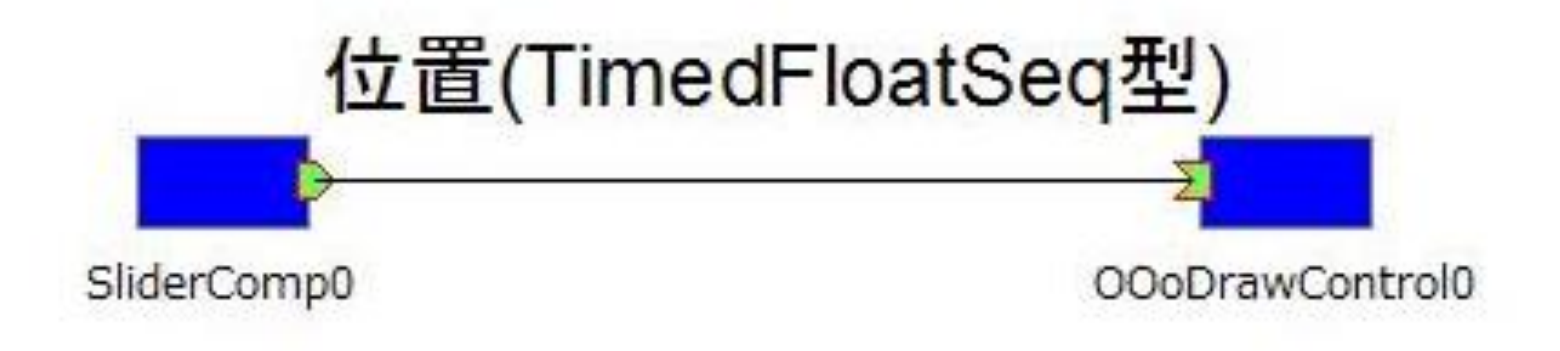

• InPortへの入力により図形の位置を操作

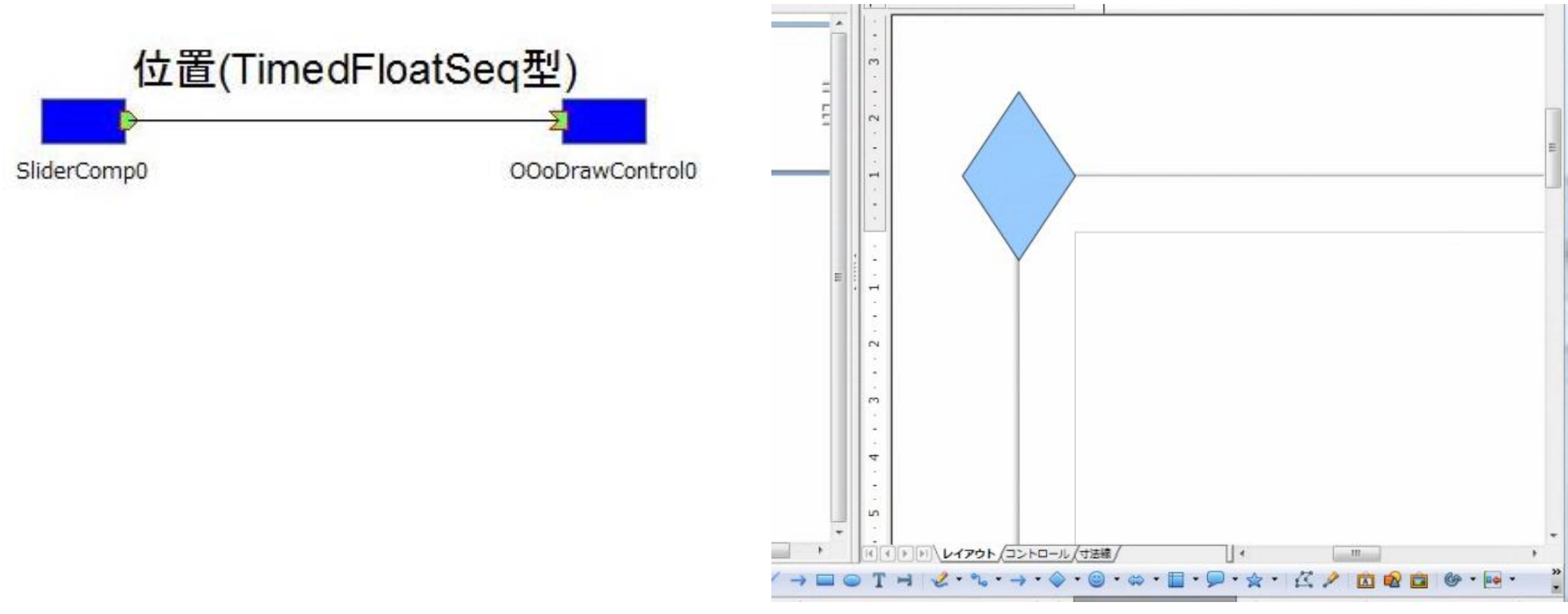

### Base(データベース)を操作するためのRTC

- 他のRTCはサービスポートを利用することでデータベースを操作でき る
	- データベースへの接続
	- データベースへの問い合わせ(SQL文を入力)
	- データベースの追加、削除

### PowerPoint、Impress(プレゼンテーション)を 操作するためのRTC

- 上映中のスライドの操作
	- スライド番号の変更
	- 設定したアニメーションの実行
	- 線の描画

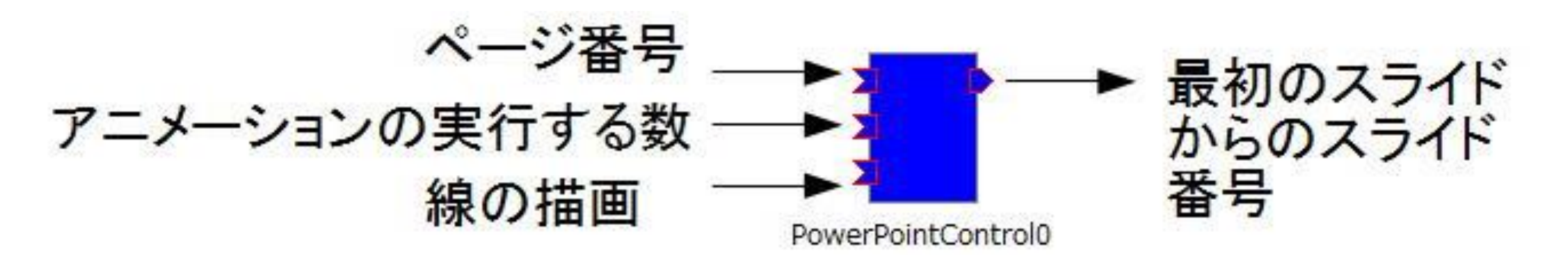

デモ1

- スライドショーをGUIにより操作する
- データベースにRTCのパスなどのデータを挿入
- そのデータを別のRTCで取得して、取得したRTCの情報を用いてデータポートを自動接続する

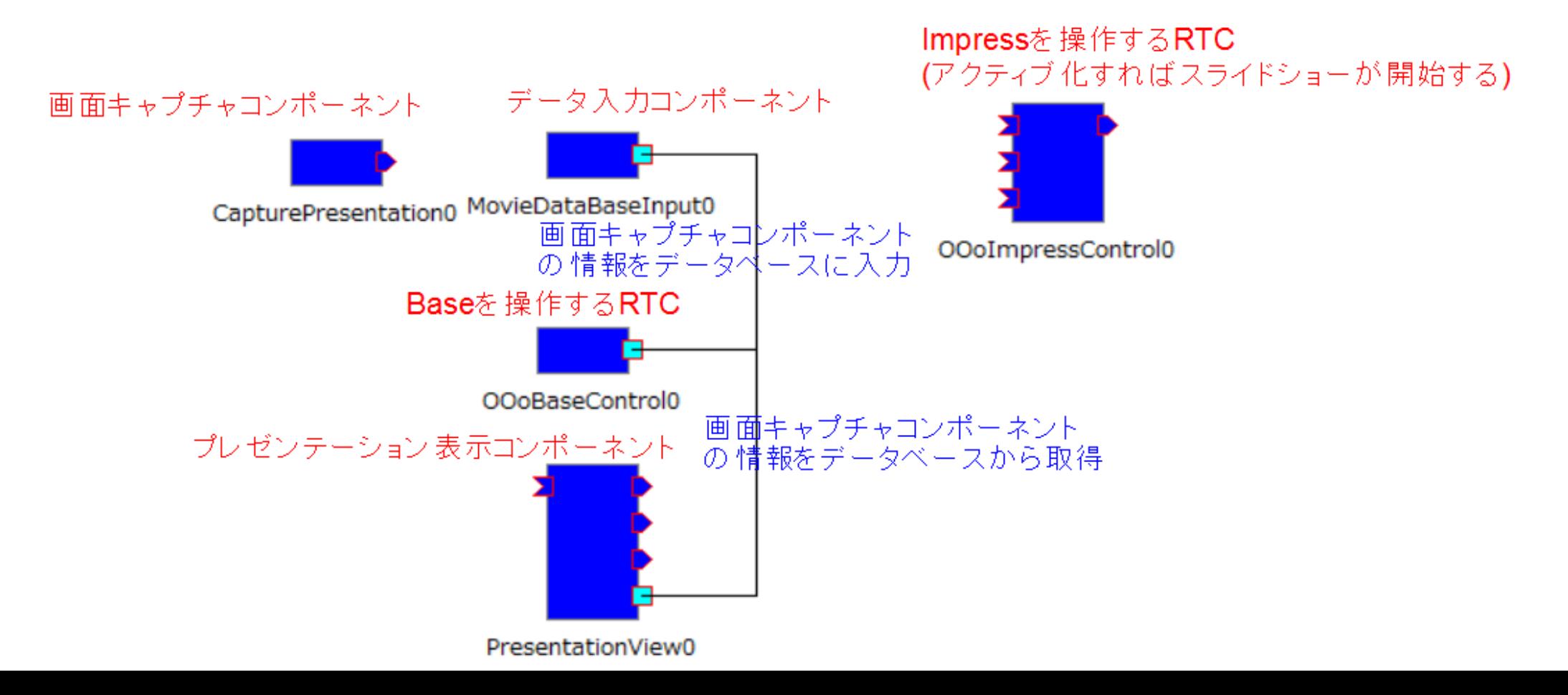

画面キャプチャコンポーネント

• 画面をキャプチャして画像データをOutPortから出力

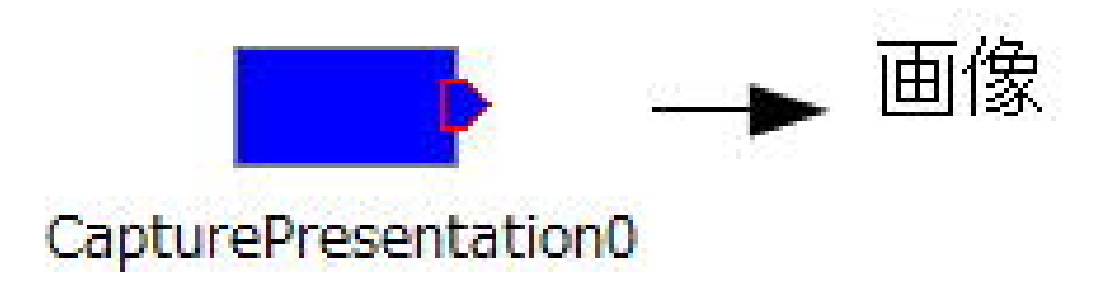

• 上映中のスライドをキャプチャする

プレゼンテーション表示コンポーネント

- InPortで受信した画像データの表示
- Baseを操作するRTCに接続することで、データ入力コンポーネントが 追加したデータを取得
- OutPortからの出力によりImpress(PowerPoint)を操作

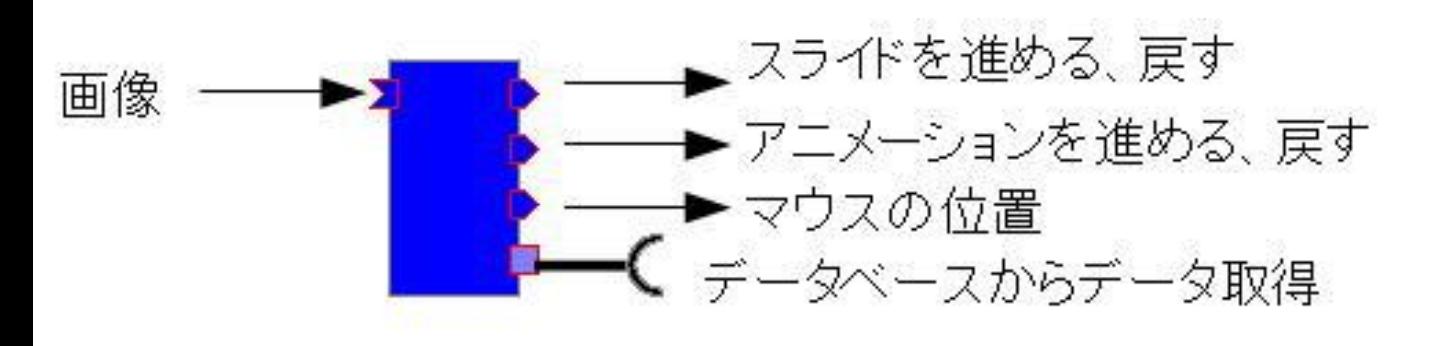

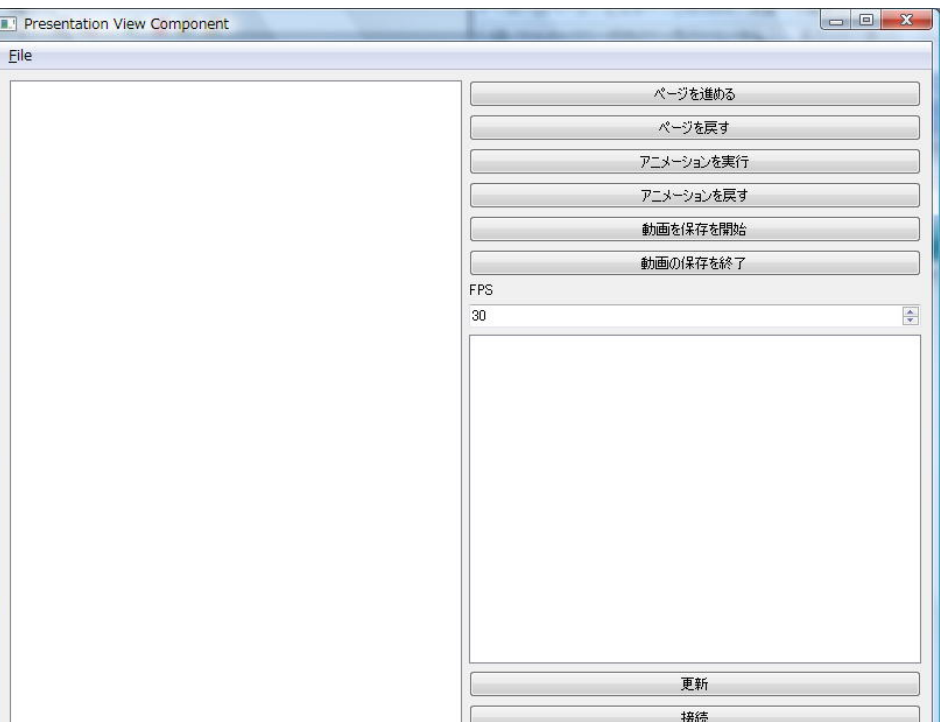

データ入力コンポーネント

• コンフィギュレーションパラメータで設定した情報をデータベースに 挿入したい時に利用

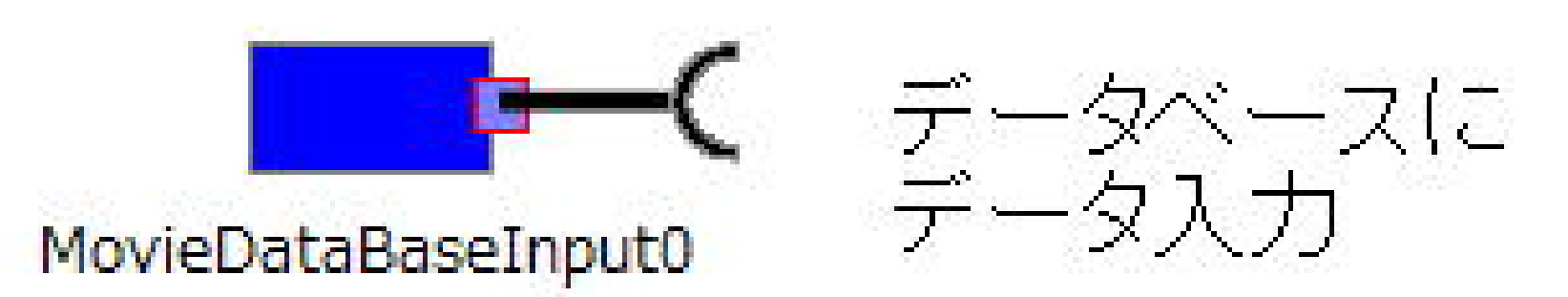

• 画面キャプチャコンポーネント、Impress(PowerPoint)を操作する RTCのパス等をデータベースに入力

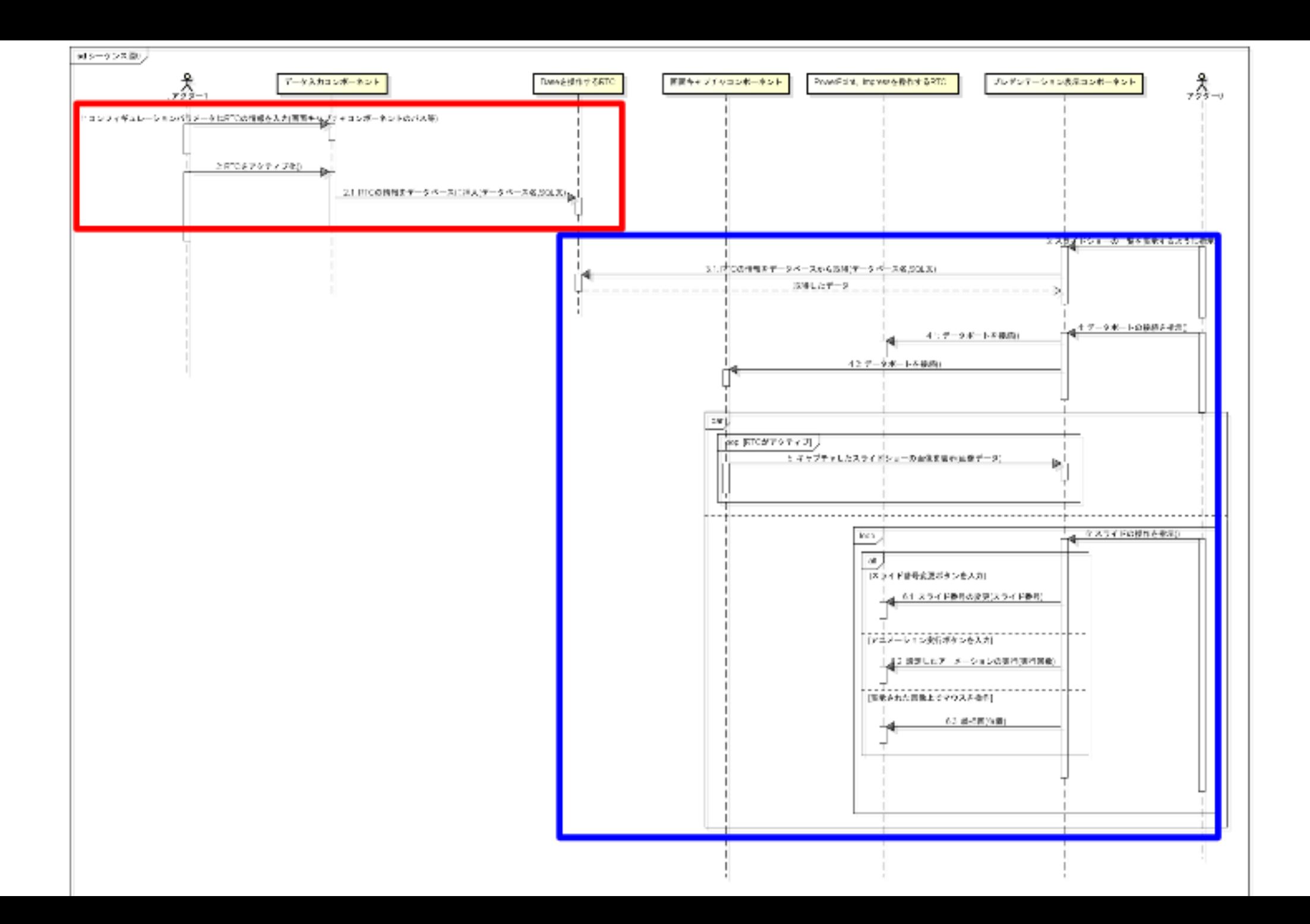

デモ1

- コンフィギュレーションパラメータの設定、RTCのアクティブ化
	- データベースに画面キャプチャコンポーネント、Impress(PowerPoint)を操作 するRTCの情報を入力

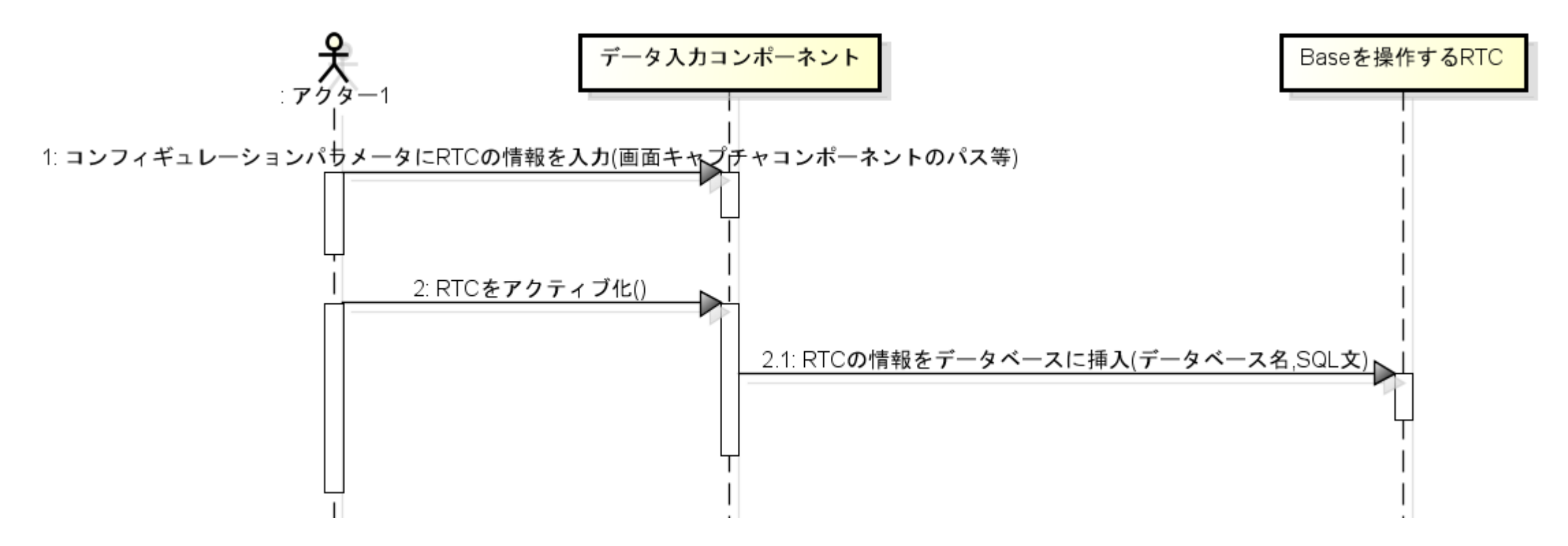

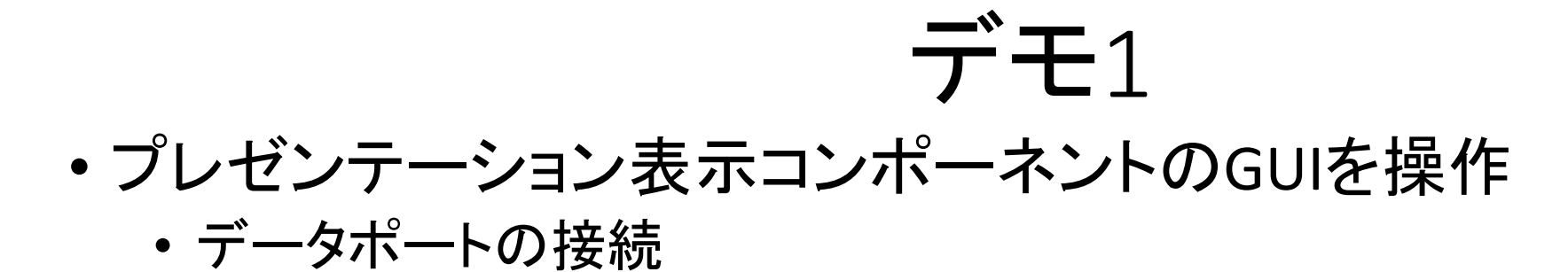

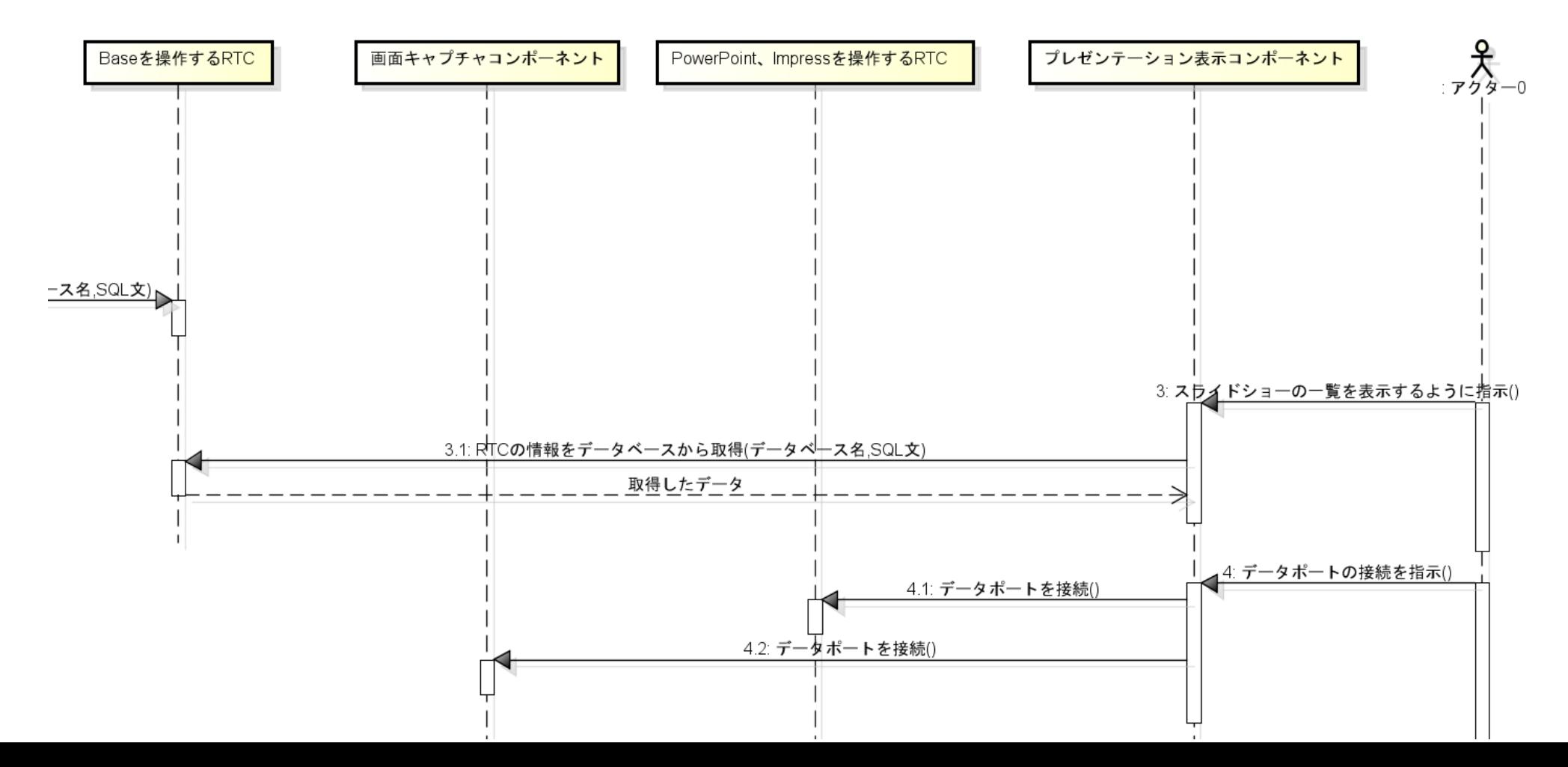

### デモ1

### • プレゼンテーション表示コンポーネントのGUIを操作

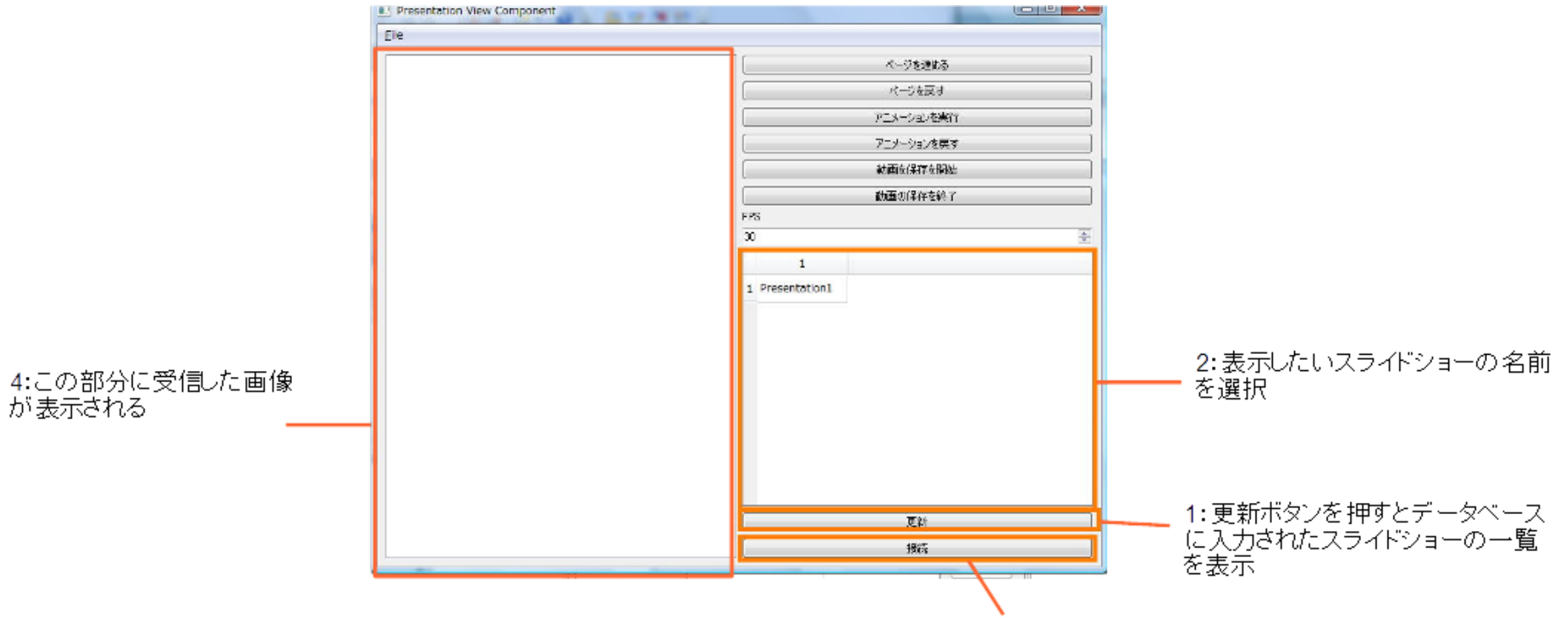

3:選択したRTCのデータボートと接続

デモ1

#### • データポートを自動的に接続する

• プレゼンテーション表示コンポーネントのGUIにスライドショーの画像が表示

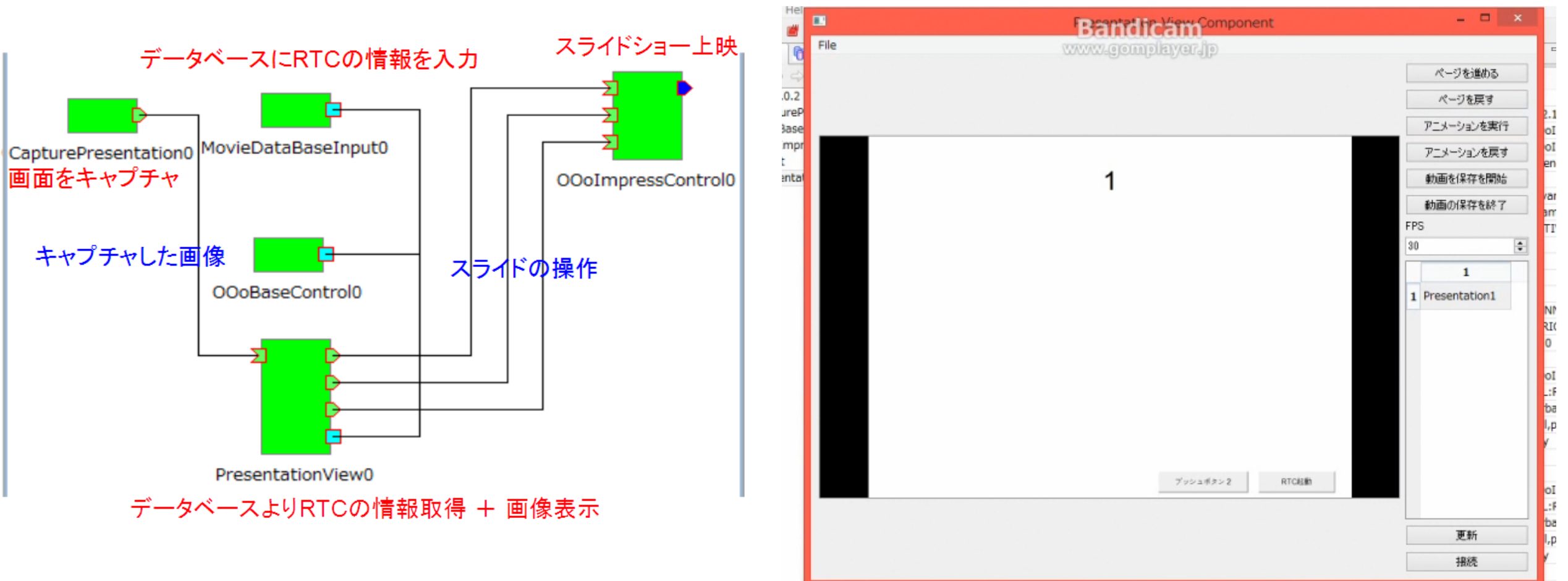

### デモ1

• 3台のPCでRTCを起動する

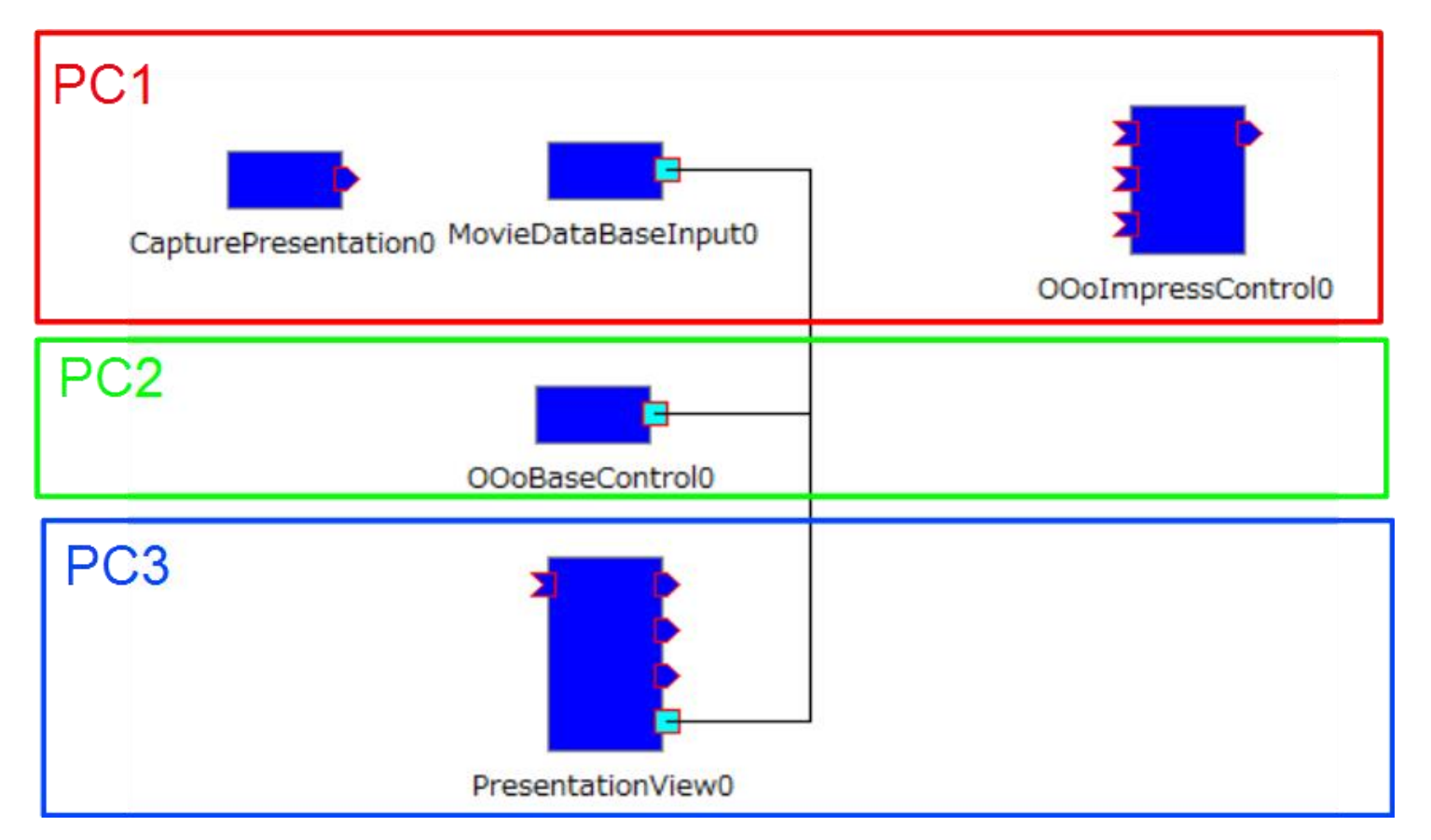

• Baseを操作するRTCのパスさえ知っていればデータベースに入力さ れているRTCの情報からGUIでの操作により自動的に接続できる

### 今後の課題

- デモシステムが不足
- Microsoft Officeを操作するRTC群をPythonで開発することで、 OpenOfficeを操作するRTC群のコードを共有する
	- Excel、Word、PowerPointを操作するRTCのPython版を配布しているが、バグ がある
- Microsoft Officeを操作するRTC群の動作速度が遅い
	- RTCを起動したプロセスからExcel等のプロセスへの通信に時間がかかるた め

### MODI(文字認識)のRTC

• 入力された画像から認識した文字列を出力

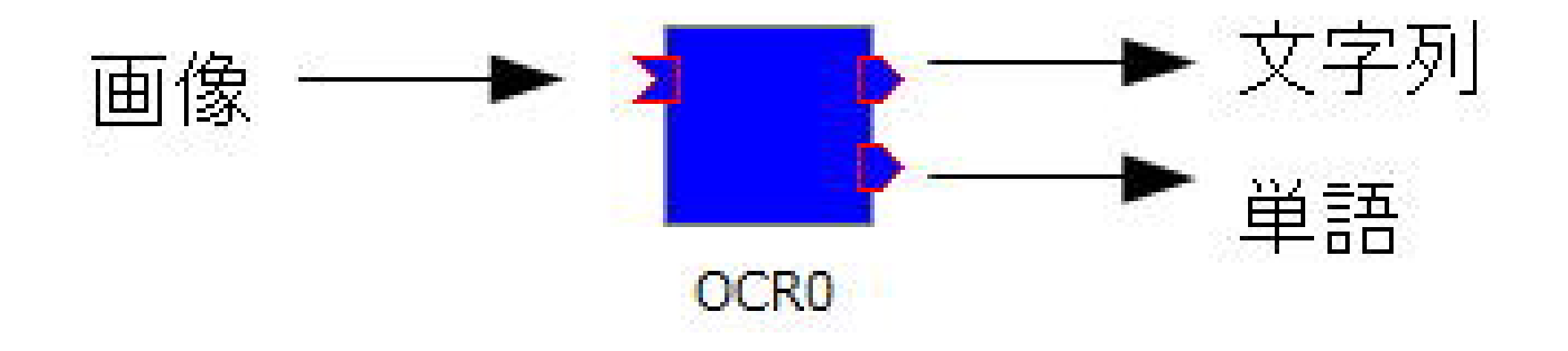

### Word、Writer(文字表示)を操作するための RTC

- InPortから入力された文字列の表示
	- フォントの変更
	- カーソル位置の変更

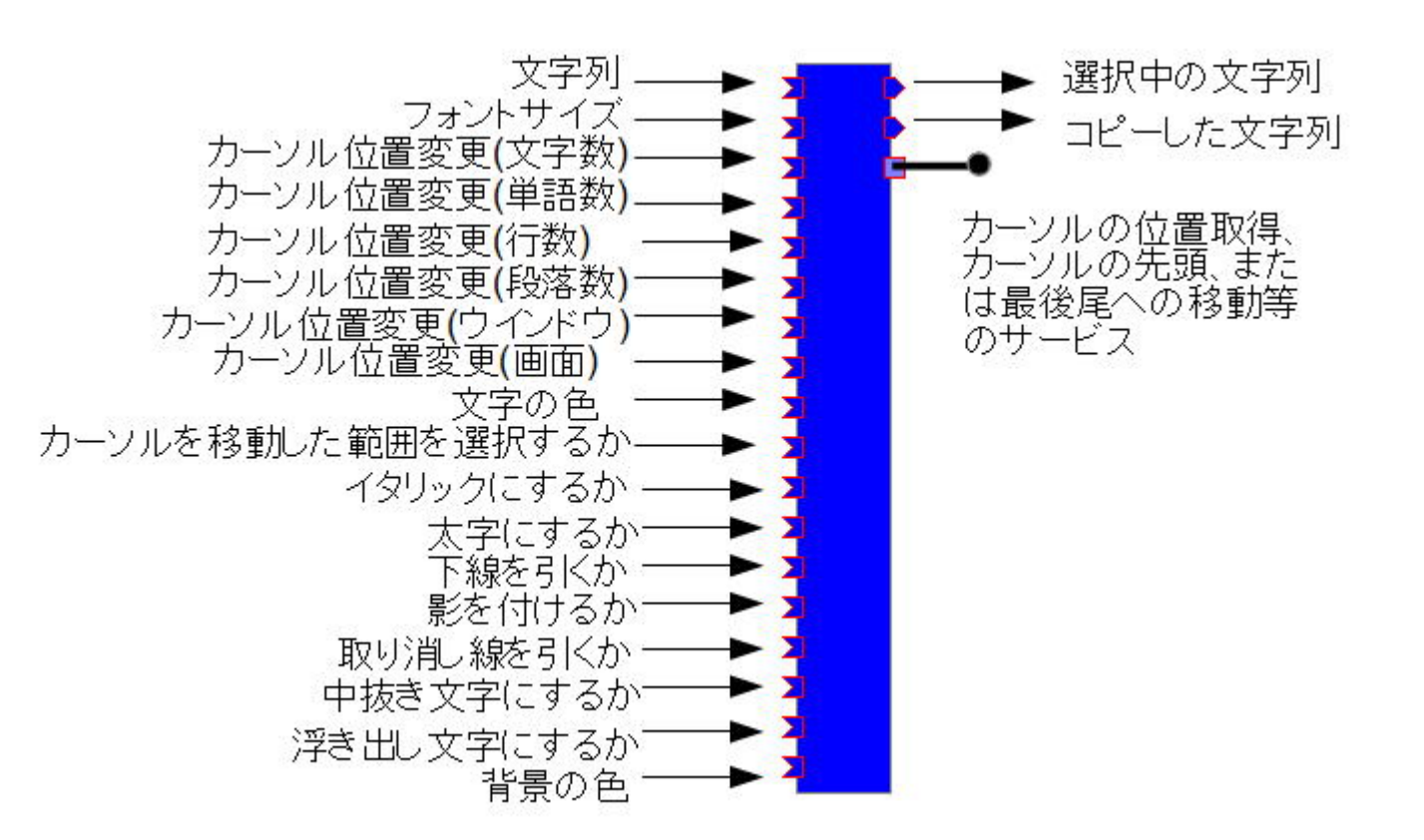

デモ2

- OpenHRIのRTCを利用
- 入力された文字列を発音すると同時 にWord、Writerの文書に表示
	- 指定した文字列は太字で表示

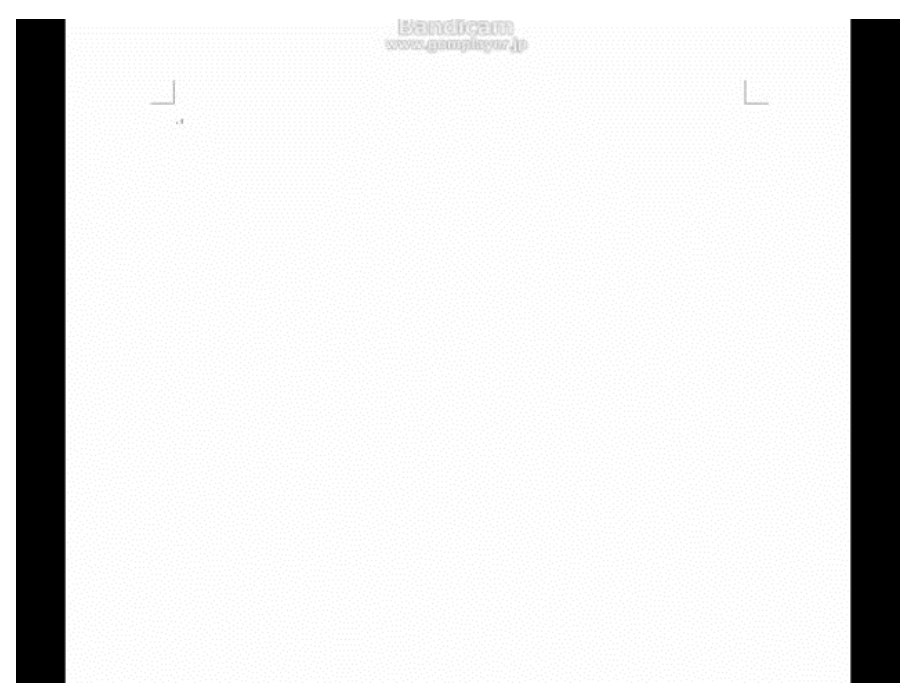

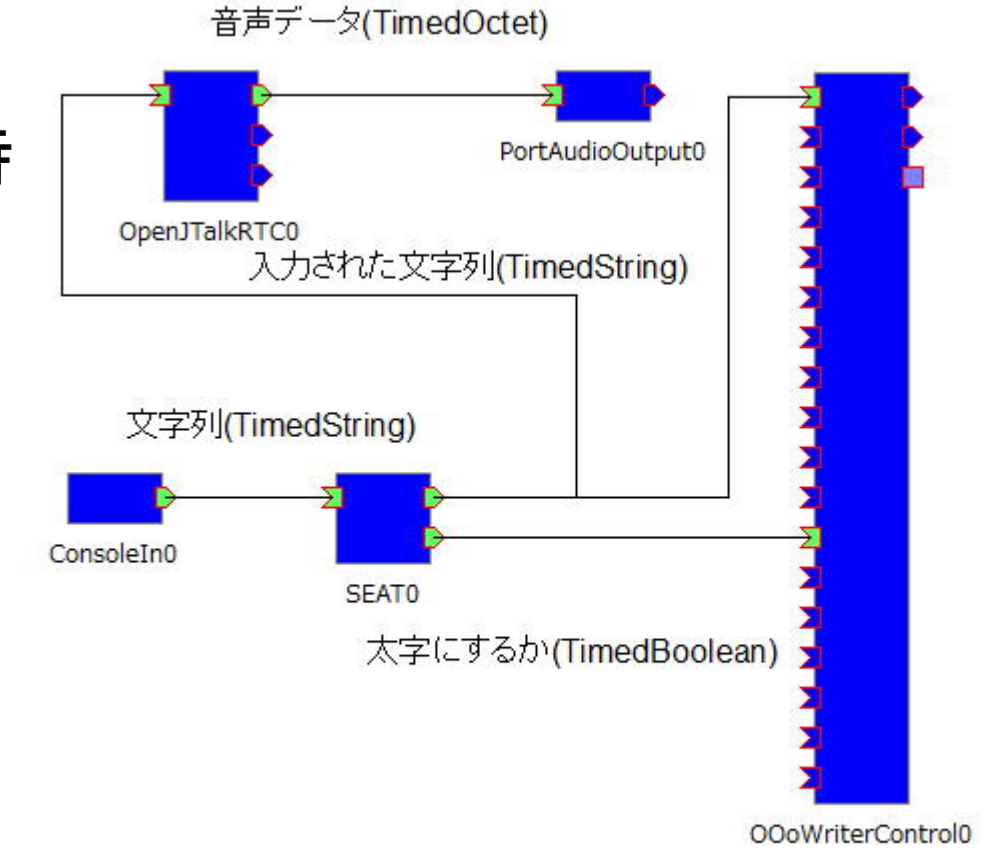

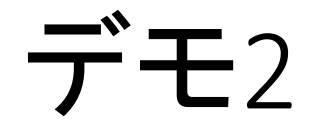

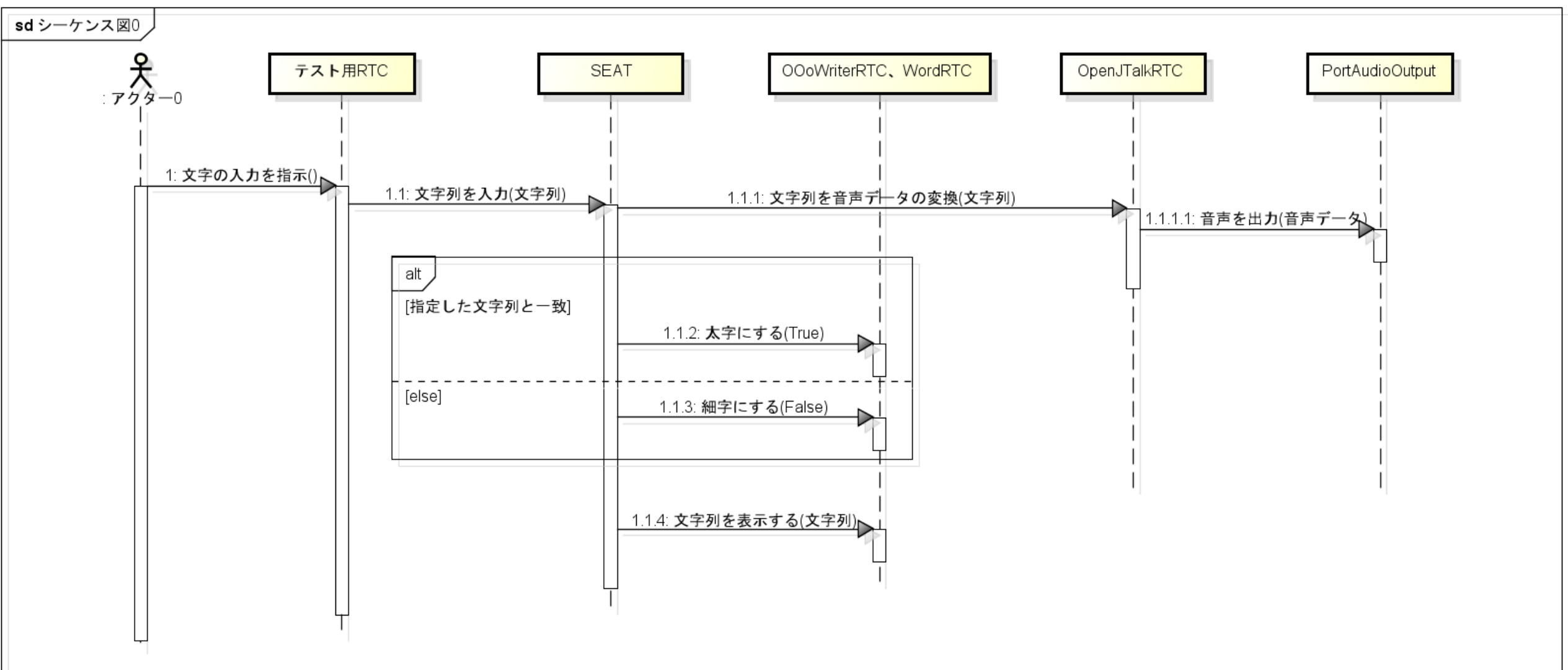

画像変換コンポーネント

• 画像の圧縮、復元を行う

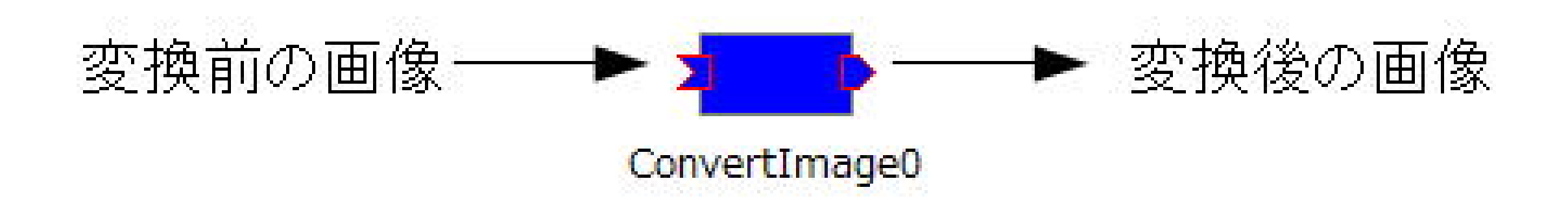

文字コード変換コンポーネント

• InPortから入力された文字列の文字コードを変換してOutPortから 出力

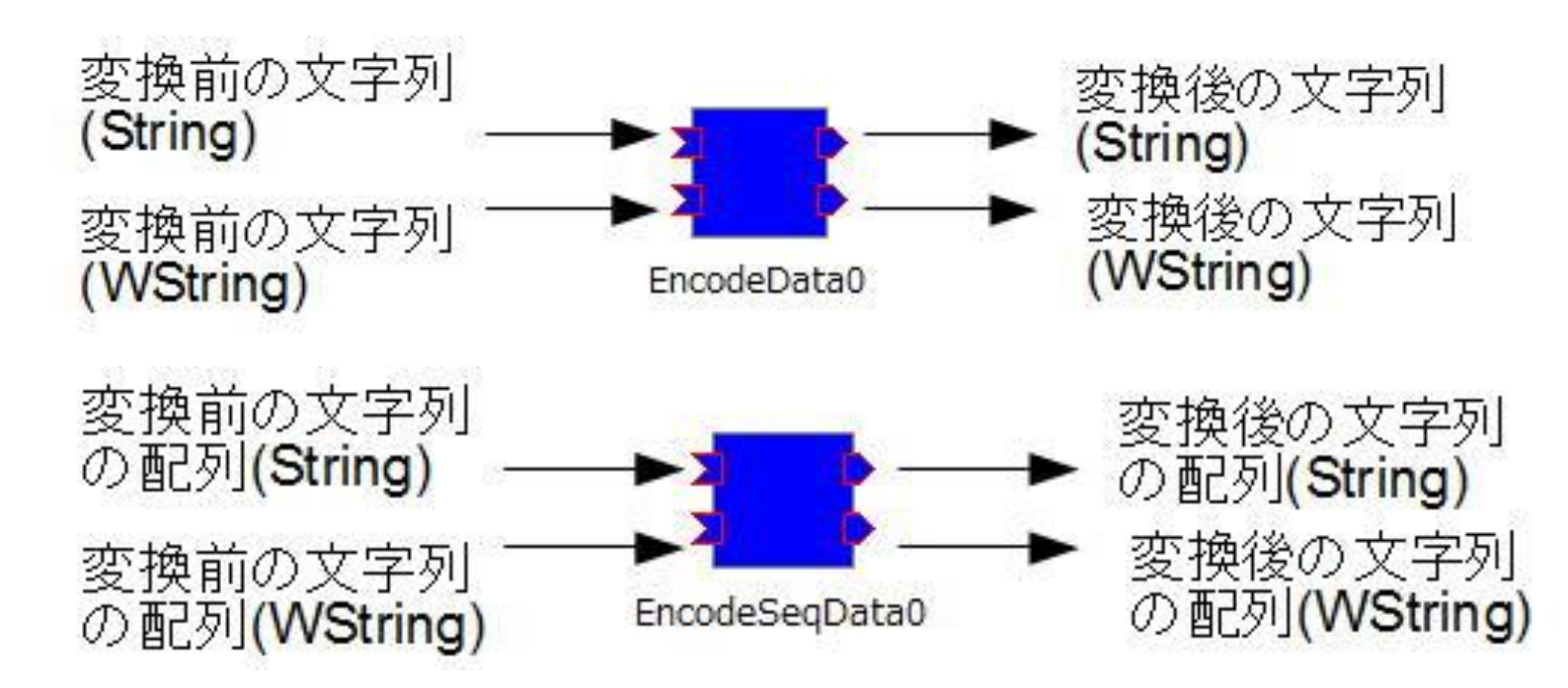

### OpenOfficeを操作するためのRTC群の 実装方法

- UNO(Universal Network Object)にPythonからOpenOfficeを操作する
	- C++、Java、Python等様々なプログラミング言語からOpenOfficeを動作可能
	- Scripting Frameworkで動くモードとプロセス間通信を行うモード
		- プロセス間通信を行うモードは動作が遅いのでScripting Frameworkで動くモードを選択
			- soffice.binでPythonファイルが実行される

Writerに"Hello World"と20回書き込むだけの簡単なプログラ ムで文字の書き込みにかかった時間の平均

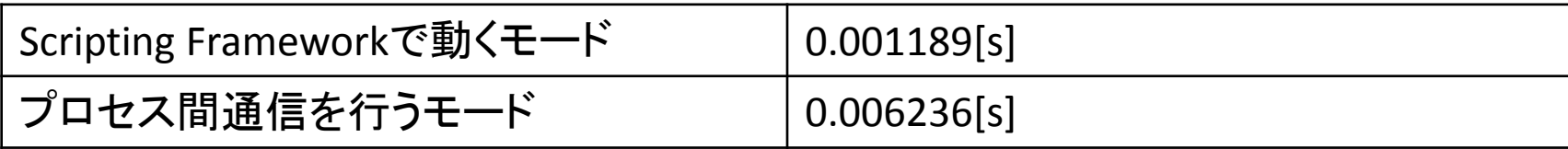

### Microsoft Officeを操作するためのRTC群の 実装方法

- COM(Component Object Model)によりOfficeを操作
	- Python版はWin32Comライブラリを使用

Writerに"Hello World"と20回書き込むだけの簡単なプログラ ムで文字の書き込みにかかった時間の平均

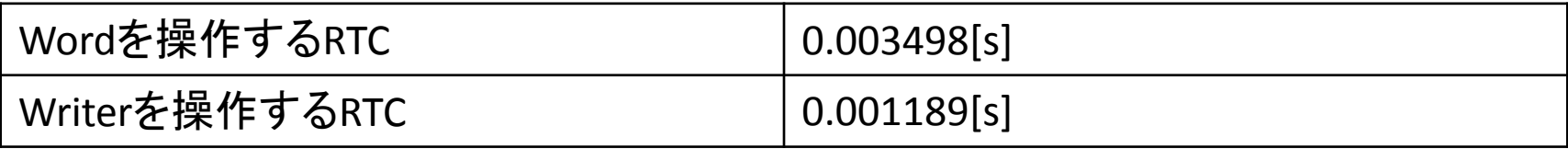